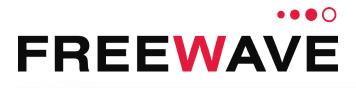

# **LRS455 Wireless Data Radio**

LRS455-C-U LRS455-T-U LRS455-CE-U LRS4555-TE-U Covering Firmware 1.77

## **User & Reference Manual**

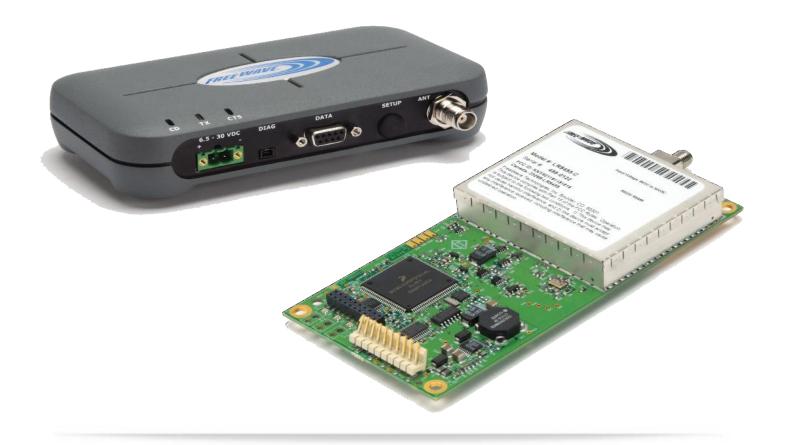

Part Number: LUM0016AB Revision: May-2018

#### Warranty

FreeWave Technologies, Inc. warrants your FreeWave® Wireless Data radio against defects in materials and manufacturing for a period of three years from the date of shipment, depending on model number. In the event of a Product failure due to materials or workmanship, FreeWave will, at its discretion, repair or replace the Product. For evaluation of Warranty coverage, return the Product to FreeWave upon receiving a Return Material Authorization (RMA).

In no event will FreeWave Technologies, Inc., its suppliers, or its licensors be liable for any damages arising from the use of or inability to use this Product. This includes business interruption, loss of business information, or other loss which may arise from the use of this Product. OEM customer's warranty periods can vary.

Warranty Policy will not apply in the following circumstances:

- 1. If Product repair, adjustments, or parts replacements are required due to accident, neglect, or undue physical, electrical, or electromagnetic stress.
- 2. If Product is used outside of FreeWave specifications as stated in the Product's data sheet.
- 3. If Product has been modified, repaired, or altered by Customer unless FreeWave specifically authorized such alterations in each instance in writing. This includes the addition of conformal coating.

#### **Safety Information**

The products described in this manual can fail in a variety of modes due to misuse, age, or malfunction. Systems with these products must be designed to prevent personal injury and property damage during product operation and in the event of product failure.

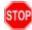

**Warning!** Do not remove or insert the Ethernet or diagnostics cable while circuit is live unless the area is known to be free of ignition concentrations of flammable gasses or vapors.

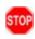

**Warning!** Do not connect the LRS455-C-U, -T-U, CE-U, TE-U series radios to DC power without terminating the antenna port to a suitable load, such as a 50 ohm antenna, or an attenuator with a power rating greater than or equal to 2 W. Powering up without a load attached will damage the radio and void the warranty.

FreeWave Technologies, Inc. 5395 Pearl Parkway, Suite 100 Boulder, CO 80301 303.381.9200 Toll Free: 1.866.923.6168 Fax: 303.786.9948

www.freewave.com

Copyright © 2018 by FreeWave Technologies, Inc. All rights reserved.

LUM0016AB Rev May-2018

Page 2 of 90

Copyright © 2018 FreeWave

### **Table of Contents**

| Preface                                                            | 7   |
|--------------------------------------------------------------------|-----|
| 1. Introduction                                                    | 9   |
| 1.1. Choosing a Location for the Radios                            | 10  |
| 1.2. Choosing Point-to-Point or Point-to-MultiPoint Operation      | 10  |
| 1.3. Data Communication Link Examples                              | 11  |
| 1.3.1. Point to Point Link                                         | 11  |
| 1.3.2. Repeater Link                                               | 12  |
| 1.3.3. Point to Multipoint Network                                 | 12  |
| 1.4. Finding the Product Serial Number                             | 13  |
| 1.5. Powering the Radio                                            | 14  |
| 1.6. Configuration Tool Options                                    | 14  |
| 1.6.1. Tool Suite and Terminal Emulators                           | 15  |
| 1.7. Radio Setup Mode                                              | 15  |
| 1.7.1. Using Tool Suite to Connect to and Program Radios           | 16  |
| 1.7.2. Accessing the Setup Menu using a Terminal Emulator          | 17  |
| 1.7.3. Troubleshooting Terminal Emulators                          | 18  |
| 1.8. Upgrading Radios to the Latest Firmware                       | 19  |
| 2. Basic Radio Programming and Setup                               | 20  |
| 2.1. Setting the Radio's Role in the Network and the Network Type  | 20  |
| 2.2. Establishing Communication with Instrumentation and Computers | 22  |
| 2.2.1. Baud Rate                                                   | 22  |
| 2.2.2. Data Parity                                                 | 23  |
| 2.2.3. Flow Control                                                | 24  |
| 2.2.4. Modbus RTU                                                  | 24  |
| 2.2.5. Serial Interface                                            | 25  |
| 2.2.6. Setup Port                                                  | 26  |
| 2.2.7. Turn Off Delay                                              | 27  |
| 2.2.8. Turn On Delay                                               | 27  |
| 2.2.9. Use Break to Access Setup                                   | 28  |
| 2.3. Establishing Communication with Other Radios in the Network   | 28  |
| 2.3.1. Golden Settings                                             | 29  |
| 2.4. Setting RF Transmission Characteristics                       | 29  |
| 2.4.1. High Noise                                                  | 30  |
| 2.4.2. Hop Table Size                                              | .30 |
| Set the Hop Table Size in the Terminal Interface                   | 30  |
| 2.4.3. Max Packet Size and Min Packet Size                         | 31  |

Page 3 of 90

Copyright © 2018 FreeWave

| 2.4.4. Remote LED                                                         |    |
|---------------------------------------------------------------------------|----|
| 2.4.5. Retry Timeout                                                      |    |
| 2.4.6. RF Data Rate                                                       |    |
| 2.4.7. RTS to CTS                                                         |    |
| 2.4.8. Rx Frequency                                                       |    |
| Set the Radio to a Single Channel in a Terminal Emulator                  |    |
| Set the Radio to Hop Channels                                             |    |
| Edit Frequencies for Multiple Channels                                    |    |
| 2.4.9. Slave Security                                                     |    |
| 2.4.10. Transmit Power                                                    |    |
| 2.4.11. Transmit Rate                                                     |    |
| 2.4.12. Tx Frequency                                                      |    |
| 2.5. Setting Radio Passwords                                              | 40 |
| 2.5.1. Set a Password                                                     | 40 |
| 2.5.2. Change the Password                                                | 40 |
| 2.5.3. Disable the Password                                               | 41 |
| 3. Configuring Point-to-MultiPoint Networks                               |    |
| 3.1. Point-to-MultiPoint Network Quick Start                              | 43 |
| 3.1.1. Point-to-MultiPoint Network Quick Start (Tool Suite)               | 43 |
| 3.1.2. Point-to-MultiPoint Network Quick Start (Terminal Interface)       | 44 |
| 3.2. Point-to-MultiPoint Operation LEDs                                   |    |
| 3.3. Overlapping MultiPoint Networks                                      | 47 |
| 3.4. Establishing Communication with Other Radios in a MultiPoint Network |    |
| 3.4.1. Using the Network ID in MultiPoint Networks                        | 47 |
| 3.4.2. Using the Call Book in MultiPoint Networks                         | 47 |
| 3.5. Routing Communication Through the Network                            |    |
| 3.5.1. Assigning Subnet ID Values                                         | 49 |
| 3.6. Setting Other MultiPoint Parameters                                  |    |
| 3.6.1. 1 PPS Enable Delay                                                 |    |
| Setup 1PPS Enable/Delay                                                   |    |
| Calibrate a Slave in 1PPS Enable/Delay Mode                               | 51 |
| 3.6.2. Diagnostics                                                        |    |
| 3.6.3. DTR Connect                                                        |    |
| 3.6.4. Local Mode                                                         | 52 |
| 3.6.5. Master Packet Repeat                                               | 52 |
| 3.6.6. Max Slave Retry                                                    | 53 |
| 3.6.7. Multi-Master Sync                                                  | 54 |
| 3.6.8. Radio ID                                                           | 54 |
|                                                                           |    |

LUM0016AB Rev May-2018

Page 4 of 90

Copyright © 2018 FreeWave

| 3.6.9. Radio Name                                                                                                    |                                                                                  |
|----------------------------------------------------------------------------------------------------|----------------------------------------------------------------------------------|
|                                                                                                    | 54                                                                               |
| 3.6.10. Repeater Frequency                                                                                                    | 54                                                                               |
| 3.6.11. Repeaters                                                                                                    | 55                                                                               |
| 3.6.12. Retry Odds                                                                                                    | 55                                                                               |
| 3.6.13. Slave/Repeater                                                                                                    | 56                                                                               |
| 3.7. Conserving Power                                                                                                    | 57                                                                               |
| 3.7.1. Low Power Mode                                                                                                    | 57                                                                               |
| 3.8. Reading Diagnostics in Tool Suite                                                                                                    | 59                                                                               |
| 3.8.1. Run Diagnostics using Tool Suite                                                                                                    | 60                                                                               |
| 4. Configuring Point-to-Point Networks                                                                                                    | 61                                                                               |
| 4.1. Point-to-Point Network Quick Start                                                                                                    | 61                                                                               |
| 4.1.1. Point-to-Point Network Quick Start (Tool Suite)                                                                                                    | 61                                                                               |
| 4.1.2. Point-to-Point Network Quick Start (Terminal Interface)                                                                                                    | 63                                                                               |
| 4.2. Point-to-Point Operation LEDs                                                                                                    | 65                                                                               |
| 4.3. Using the Call Book in Point-to-Point Networks                                                                                                    | 66                                                                               |
| 4.4. Set Call Book in Tool Suite                                                                                                    | 66                                                                               |
| 4.5. Set the Call Book in the Terminal Interface                                                                                                    | 67                                                                               |
| 5. Viewing Radio Statistics                                                                                                    | 68                                                                               |
| 5.0.1. View Statistics in Tool Suite                                                                                                    | 68                                                                               |
| 5.0.0. Minus Dadia Transmission Obernatoriation in the Terrainal Interface                                                                                                    | 60                                                                               |
| 5.0.2. View Radio Transmission Characteristics in the Terminal Interface                                                                                                    | 00                                                                               |
| 5.0.2. View Radio Transmission Characteristics in the Terminal Interface                                                                                                    |                                                                                  |
|                                                                                                    | 68                                                                               |
| 5.1. Antenna Reflected Power                                                                                                    | 68<br>69                                                                         |
| 5.1. Antenna Reflected Power                                                                                                    | 68<br>69<br>69                                                                   |
| 5.1. Antenna Reflected Power<br>5.2. Antenna Rev<br>5.3. Antenna Fwd                                                                                                    | 68<br>69<br>69<br>69                                                             |
| <ul> <li>5.1. Antenna Reflected Power</li> <li>5.2. Antenna Rev</li> <li>5.3. Antenna Fwd</li> <li>5.4. Master-Slave Distance</li> </ul>                                                                                                    | 68<br>69<br>69<br>69<br>69                                                       |
| <ul> <li>5.1. Antenna Reflected Power</li> <li>5.2. Antenna Rev</li> <li>5.3. Antenna Fwd</li> <li>5.4. Master-Slave Distance</li> <li>5.5. Number of Disconnects</li> </ul>                                                                                                    | 68<br>69<br>69<br>69<br>69<br>69                                                 |
| <ul> <li>5.1. Antenna Reflected Power</li> <li>5.2. Antenna Rev</li> <li>5.3. Antenna Fwd</li> <li>5.4. Master-Slave Distance</li> <li>5.5. Number of Disconnects</li> <li>5.6. Noise Level</li> </ul>                                                                                                    | 68<br>69<br>69<br>69<br>69<br>69<br>70                                           |
| <ul> <li>5.1. Antenna Reflected Power</li> <li>5.2. Antenna Rev</li> <li>5.3. Antenna Fwd</li> <li>5.4. Master-Slave Distance</li> <li>5.5. Number of Disconnects</li> <li>5.6. Noise Level</li> <li>5.7. Signal Level</li> </ul>                                                                                                    | 68<br>69<br>69<br>69<br>69<br>70<br>70                                           |
| <ul> <li>5.1. Antenna Reflected Power</li> <li>5.2. Antenna Rev</li> <li>5.3. Antenna Fwd</li> <li>5.4. Master-Slave Distance</li> <li>5.5. Number of Disconnects</li> <li>5.6. Noise Level</li> <li>5.7. Signal Level</li> <li>5.8. Rate %</li> </ul>                                                                                                    | 68<br>69<br>69<br>69<br>69<br>70<br>70<br>70                                     |
| <ul> <li>5.1. Antenna Reflected Power</li> <li>5.2. Antenna Rev</li> <li>5.3. Antenna Fwd</li> <li>5.4. Master-Slave Distance</li> <li>5.5. Number of Disconnects</li> <li>5.6. Noise Level</li> <li>5.7. Signal Level</li> <li>5.8. Rate %</li> <li>5.9. Radio Temperature</li> </ul>                                                                                                    | 68<br>69<br>69<br>69<br>69<br>70<br>70<br>70<br>71                               |
| <ul> <li>5.1. Antenna Reflected Power</li> <li>5.2. Antenna Rev</li> <li>5.3. Antenna Fwd</li> <li>5.4. Master-Slave Distance</li> <li>5.5. Number of Disconnects</li> <li>5.6. Noise Level</li> <li>5.7. Signal Level</li> <li>5.8. Rate %</li> <li>5.9. Radio Temperature</li> <li>6. Release Notes</li> </ul>                                                                                                    | 68<br>69<br>69<br>69<br>70<br>70<br>70<br>71<br>74                               |
| <ul> <li>5.1. Antenna Reflected Power</li> <li>5.2. Antenna Rev</li> <li>5.3. Antenna Fwd</li> <li>5.4. Master-Slave Distance</li> <li>5.5. Number of Disconnects</li> <li>5.6. Noise Level</li> <li>5.7. Signal Level</li> <li>5.8. Rate %</li> <li>5.9. Radio Temperature</li> <li>6. Release Notes</li> <li>7. Additional Radio Information</li> </ul>                                                                                                    | 68<br>69<br>69<br>69<br>70<br>70<br>70<br>71<br>74                               |
| <ul> <li>5.1. Antenna Reflected Power</li> <li>5.2. Antenna Rev</li> <li>5.3. Antenna Fwd</li> <li>5.4. Master-Slave Distance</li> <li>5.5. Number of Disconnects</li> <li>5.6. Noise Level</li> <li>5.7. Signal Level</li> <li>5.8. Rate %</li> <li>5.9. Radio Temperature</li> <li>6. Release Notes</li> <li>7. Additional Radio Information</li> <li>7.1. Operational RS422 and RS485 Information</li> </ul>                                                                                                    | 68<br>69<br>69<br>69<br>70<br>70<br>70<br>71<br>74<br>74<br>75                   |
| <ul> <li>5.1. Antenna Reflected Power</li> <li>5.2. Antenna Rev</li> <li>5.3. Antenna Fwd</li> <li>5.4. Master-Slave Distance</li> <li>5.5. Number of Disconnects</li> <li>5.6. Noise Level</li> <li>5.7. Signal Level</li> <li>5.8. Rate %</li> <li>5.9. Radio Temperature</li> <li>6. Release Notes</li> <li>7. Additional Radio Information</li> <li>7.1. Operational RS422 and RS485 Information</li> <li>7.1.1. RS422 and RS485 Full Duplex Pin-Outs</li> </ul>                                                                                | 68<br>69<br>69<br>69<br>70<br>70<br>70<br>71<br>74<br>75<br>75                   |
| <ul> <li>5.1. Antenna Reflected Power</li> <li>5.2. Antenna Rev</li> <li>5.3. Antenna Fwd</li> <li>5.4. Master-Slave Distance</li> <li>5.5. Number of Disconnects</li> <li>5.6. Noise Level</li> <li>5.7. Signal Level</li> <li>5.8. Rate %</li> <li>5.9. Radio Temperature</li> <li>6. Release Notes</li> <li>7. Additional Radio Information</li> <li>7.1. Operational RS422 and RS485 Information</li> <li>7.1.1. RS422 and RS485 Full Duplex Pin-Outs</li> <li>7.1.2. RS485 Half Duplex Pin-Out</li> </ul>                                      | 68<br>69<br>69<br>69<br>70<br>70<br>70<br>71<br>74<br>75<br>76                   |
| <ul> <li>5.1. Antenna Reflected Power</li> <li>5.2. Antenna Rev</li> <li>5.3. Antenna Fwd</li> <li>5.4. Master-Slave Distance</li> <li>5.5. Number of Disconnects</li> <li>5.6. Noise Level</li> <li>5.7. Signal Level</li> <li>5.8. Rate %</li> <li>5.9. Radio Temperature</li> <li>6. Release Notes</li> <li>7. Additional Radio Information</li> <li>7.1. Operational RS422 and RS485 Information</li> <li>7.1.1. RS422 and RS485 Full Duplex Pin-Outs</li> <li>7.1.2. RS485 Half Duplex Pin-Out</li> <li>7.2. Attenuator for Testing</li> </ul> | 68<br>69<br>69<br>69<br>70<br>70<br>70<br>70<br>71<br>74<br>75<br>75<br>76<br>77 |

LUM0016AB Rev May-2018

Page 5 of 90

Copyright © 2018 FreeWave

| Appendix D: Frequency List             | 82  |
|----------------------------------------|-----|
| Appendix E: Factory Default Settings   | .86 |
| Appendix F: FreeWave Legal Information | .88 |

Page 6 of 90

Copyright © 2018 FreeWave

### Preface

This document includes this information about the FreeWave LRS455-C-U, -T-U, CE-U, TE-U radios:

- A basic introduction to the radio and how to determine the mode you want to run it in.
- Considerations and quick starts for your network design, including charts of LED displays.
- Steps to setting up and programming the radio using Tool Suite and through a terminal emulator.
- A reference section that details each parameter that you can set on the radio.
- Steps to view statistics about a radio's performance.
- Examples of how FreeWave radios can exist in a network with other radios.
- Pin out and mechanical drawings.

### **Contact FreeWave Technical Support**

For up-to-date troubleshooting information, check the **Support** page at <u>www.freewave.com</u>. FreeWave provides technical support Monday through Friday, 8:00 AM to 5:00 PM Mountain Time (GMT -7).

- Call toll-free at 1.866.923.6168.
- In Colorado, call 303.381.9200.
- Contact us through e-mail at moreinfo@freewave.com.

## **Document Styles**

This document uses these styles:

Page 7 of 90

Copyright © 2018 FreeWave

- Parameter setting text appears as: [Page=radioSettings]
- File names appear as: configuration.cfg.
- File paths appear as: C:\Program Files (x86)\FreeWave Technologies.
- User-entered text appears as: xxxxxxxxx.
- 3<sup>rd</sup>-party names appear as: Notepad®.

**Caution**: Indicates a situation that **may** cause damage to personnel, the radio, data, or network.

**Example**: Provides example information of the related text.

FREEWAVE Recommends: Identifies FreeWave recommendation information.

**Important!**: Provides crucial information relevant to the text or procedure.

Note: Emphasis of specific information relevant to the text or procedure.

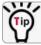

Provides time saving or informative suggestions about using the product.

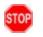

**Warning!** Indicates a situation that **will** cause damage to personnel, the radio, data, or network.

### Parameter Preference Table

The Parameter Preference table describes the parameter, its options, and usage.

| <parameter name=""></parameter> |                                                                                                    |  |  |
|---------------------------------|----------------------------------------------------------------------------------------------------|--|--|
| Setting                         | Description                                                                                                    |  |  |
| Default Setting                 | The factory default setting for the parameter.                                                                   |  |  |
| Options                         | The options the parameter can be set to.                                                                         |  |  |
| Setup Terminal<br>Menu          | The menu path and field name to access the parameter using the terminal menus available through the serial port. |  |  |
| Description                     | A description of what the parameter is and how it applies to the radio in the network.                           |  |  |

LUM0016AB Rev May-2018

Page 8 of 90

Copyright © 2018 FreeWave

## 1. Introduction

FreeWave radios operate in virtually any environment where serial data communications occur. A pair of radios functions as a 9-pin null modem cable.

- If the FreeWave radios are to be used in an application where a null modem cable is used, such as communication between two computers, then the FreeWave radios can be connected directly.
- If FreeWave radios are to be used to replace a straight-through RS232 cable, then a null
  modem cable must be placed between the radio (DCE) and the DTE instrument to which it
  is connected.

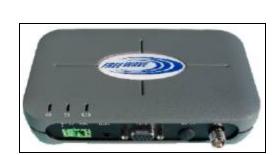

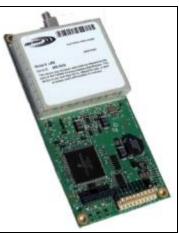

Figure 1: LRS455 Wireless Data Radio

LUM0016AB Rev May-2018

Page 9 of 90

Copyright © 2018 FreeWave

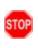

**Warning!** Do not connect the LRS455-C-U, -T-U, CE-U, TE-U series radios to DC power without terminating the antenna port to a suitable load, such as a 50 ohm antenna, or an attenuator with a power rating greater than or equal to 2 W. Powering up without a load attached will damage the radio and void the warranty.

## 1.1. Choosing a Location for the Radios

Placement of the FreeWave radio is likely to have a significant impact on its performance. The key to the overall robustness of the radio link is the height of the antenna. In general, FreeWave units with a higher antenna placement will have a better communication link. In practice, the radio should be placed away from computers, telephones, answering machines, and other similar equipment. The cable included with the radio usually provides ample distance for placement away from other equipment. FreeWave offers directional and Omni-directional antennas with cable lengths ranging from 3 to 200 feet. When using an external antenna, placement of that antenna is critical to a solid data link. Other antennas in close proximity are a potential source of interference. Use the Radio Statistics to help identify potential problems.

The Show Radio Statistics page is found in option 4 in the main Setup menu or in the Diagnostic information in Tool Suite. An adjustment as little as 2 feet in antenna placement can resolve some noise problems. In extreme cases, such as when interference is due to a Pager or Cellular Telephone tower, the band pass filters that FreeWave offers may reduce this out-of-band noise.

## 1.2. Choosing Point-to-Point or Point-to-MultiPoint Operation

Note: In an LRS455-C-U, -T-U, CE-U, TE-U radio network, you can use only one Repeater.

A Point-to-Point network is best suited when your network consists of one Master and one Slave radio.

**Important!**: Adding a Repeater to a network reduces the throughput by 50%. For example, over-theair throughput in a network running at 2-Level GFSK and with the Repeaters parameter disabled is 9600 bps. With the Repeaters parameter enabled, the over-the-air throughput drops to 4800 bps.

The LRS455-C-U, -T-U, CE-U, TE-U radios are narrowband radios and have a limited channel size based on the license obtained from the FCC. Therefore, the radios can experience a dramatic impact in throughput if a Repeater is implemented in the network. If you have large amounts of data to transfer and choose to add a Repeater in your network, you must optimize polling host / RTU settings to accommodate for the lower throughput. Polling host / RTU optimization settings include reducing block/packet sizes and increasing overall time-out parameters.

In a Point-to-MultiPoint network (also referred to as MultiPoint network), the Master radio is able to simultaneously communicate with numerous Slave radios. In its simplest form, a MultiPoint network functions with the Master broadcasting its messages to all Slaves. If requested by the Master, the Slaves respond to the Master when given data by the device connected to the data port. This response depends on your setup. You can extend the reach of a licensed network with

Page 10 of 90

Copyright © 2018 FreeWave

LUM0016AB Rev May-2018

one Repeater. As with a Repeater in a Point-to-Point network, adding a Repeater to a network cuts the data throughput by half.

It is important to note the differences between Point-to-Point and MultiPoint networks. In a Pointto-Point network all packets are acknowledged, whether sent from the Master to the Slave or from the Slave to the Master. In a MultiPoint network, you determine the number of times outbound packets from the Master or Repeater to Slaves are sent. The receiving radio, Slave or Repeater, accepts the first packet received that passes the 32 bit CRC. However, the packet is not acknowledged. On the return trip to the Master, all packets sent are acknowledged or retransmitted until they are acknowledged. Therefore, the return link in a MultiPoint network is very robust.

Traditionally, a MultiPoint network is used in applications where data is collected from many instruments and reported back to one central site. The architecture of such a network is different from Point-to-Point applications. The following parameters influence the number of radios that can exist in a MultiPoint network:

- 1. Size of the blocks of data. The longer the data blocks, the fewer number of deployed Slaves can exist in the network.
- 2. Baud rate. The data rate between the radio and the device to which it is connected could limit the amount of data and the number of radios that can exist in a network
- 3. The amount of contention between Slaves. Polled Slaves vs. timed Slaves.
- 4. Use of a Repeater. Using the Repeaters setting in a MultiPoint network decreases overall network capacity by 50%.

**Example**: If the network polls Slaves once a day to retrieve sparse data, several hundred Slaves could be configured to a single Master. However, if each Slave transmits larger amounts of data or data more frequently, then fewer Slaves can link to the Master while receiving the same network performance. When larger amounts of data are sent more frequently, the overall network bandwidth is closer to capacity with fewer Slaves.

For examples and additional information about data communication links, see the Data Communication Links section.

### **1.3. Data Communication Link Examples**

FreeWave radios' versatility allows data communication links to be established using a variety of different configurations.

### 1.3.1. Point to Point Link

The example below shows the most common and straight forward link; a Master communicating to a Slave in a Point-to-Point link.

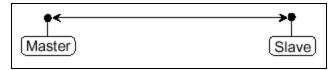

Figure 2: Point to Point Link

LUM0016AB Rev May-2018

Page 11 of 90

Copyright © 2018 FreeWave

### 1.3.2. Repeater Link

The example below shows how a link might be set up using a Repeater. The Repeater may be located on a hilltop or other elevated structure enhancing the link from the Master to the Slave. In this configuration, it may be desirable to use an external Omni directional antenna at the Repeater. Yagi antennas may be used at both the Master and Slave radios.

In an LRS455-C-U, -T-U, CE-U, TE-U radio network, you can use only one Repeater.

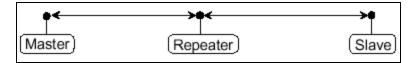

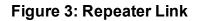

**Important!**: Adding a Repeater to a network reduces the throughput by 50%. For example, over-theair throughput in a network running at 2-Level GFSK and with the Repeaters parameter disabled is 9600 bps. With the Repeaters parameter enabled, the over-the-air throughput drops to 4800 bps.

The LRS455-C-U, -T-U, CE-U, TE-U radios are narrowband radios and have a limited channel size based on the license obtained from the FCC. Therefore, the radios can experience a dramatic impact in throughput if a Repeater is implemented in the network. If you have large amounts of data to transfer and choose to add a Repeater in your network, you must optimize polling host / RTU settings to accommodate for the lower throughput. Polling host / RTU optimization settings include reducing block/packet sizes and increasing overall time-out parameters.

### 1.3.3. Point to Multipoint Network

The next example depicts a standard Point-to-MultiPoint network. From the Master, any data is broadcast to all three Slaves, one of which receives it through a MultiPoint Repeater. The data is in turn sent out of the serial port of each of the three Slaves. The end device should be configured to interpret the serial message and act on it if necessary.

Page 12 of 90

Copyright © 2018 FreeWave

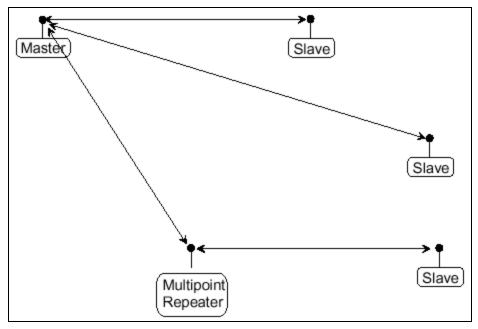

Figure 4: Point to Multipoint Link

## 1.4. Finding the Product Serial Number

Each FreeWave radio is assigned a unique serial number. If you need to contact FreeWave Technical Support, you will be asked for the serial number on the radio you are calling about.

The serial number is three digits, followed by a hyphen and four digits, for example 111-1111, and is printed on the FreeWave label on the radio. The example below is for a GXM model; however, the serial number information will be in the same location on different models.

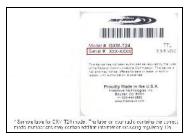

### Figure 5: Serial Number Location for Enclosed Model

On radios that are not in an enclosure, you can also find the serial number printed on a label on the back (the flat, smooth side) of the radio. This label is in larger print.

LUM0016AB Rev May-2018

Page 13 of 90

Copyright © 2018 FreeWave

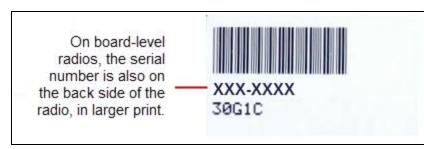

Figure 6: Serial Number Location for Non-Enclosed Model

## 1.5. Powering the Radio

To provide power to the radio, connect it to a positive supply with +6.0 to +27.0 VDC (typically, +12 VDC).

Using a dedicated power supply line is preferred. The power supply you use must provide more current than the amount of current drain listed in the product specifications listed in the product's data sheet available on www.FreeWave.com for the voltage you are using. For example, if you are using +12.0 VDC, the power supply must provide above the drain that is required for transmit using +12 VDC.

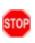

**Warning!** Do not connect the LRS455-C-U, -T-U, CE-U, TE-U series radios to DC power without terminating the antenna port to a suitable load, such as a 50 ohm antenna, or an attenuator with a power rating greater than or equal to 2 W. Powering up without a load attached will damage the radio and void the warranty.

If the power supply line runs outside the radio enclosure, use electrostatic discharge (ESD) protectors to protect the radio from electric shock, and transient voltage suppressors (TVS) to protect from an over-voltage situation. Using both helps to ensure long-term, reliable operation. FreeWave does not supply or sell these items; however, they can be purchased at most electronic supply stores.

## 1.6. Configuration Tool Options

**Note**: The terms modem and radio are used interchangeably in this document and in the text within the setup tools. While the words have different meanings, the two terms should be treated as one and the same when referring to FreeWave products.

When the radio is in Setup mode, you can use the following setup tools to configure the settings on the radio:

- Tool Suite provides a group of tools for configuring the devices in your network and for monitoring your network's performance. Using the Configuration application within Tool Suite, you can program changes to your radio's settings.
- Terminal Emulator A terminal emulator program, e.g., TeraTerm, offers many of the same configuration options that are available in the Configuration application in Tool Suite.

Page 14 of 90

Copyright © 2018 FreeWave

 You can use the terminal emulator program of your choice to program the radio. The Setup Terminal application in Tool Suite provides the same interface that is available using a terminal emulator.

### 1.6.1. Tool Suite and Terminal Emulators

If using a terminal emulator, the tabs for a device in Tool Suite mirror the Setup main menu selections.

**Example:** Option **0** from the Setup main menu in the terminal menu setup is **Set Operation Mode**. The corresponding configuration tab for the device in Tool Suite is (0) Operation Mode.

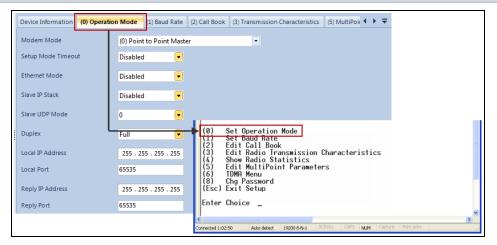

Figure 7: Tool Suite and Setup Menu

LV You can also use the Setup Terminal application within Tool Suite to use and view the terminal menus. It displays the same menus and provides the same programming settings as you see using a terminal emulator.

Throughout this document, if the setup procedure in the terminal emulator is different than the procedure in Tool Suite, the terminal instructions are also included.

## 1.7. Radio Setup Mode

[ip

To read the current settings from or to program a radio, the radio must be in Setup mode. When a radio is in Setup mode, all three LEDs display solid green = = . See the sections below for details about how to access the radio's Setup mode using Tool Suite or a terminal emulator.

Note: OEM boards may also enter Setup when Pin 2 on a 10-point connector or Pin 8 on a 24-pin connector is grounded, or using a break command. For more information about the break command, see Use Break to Access Setup (on page 28).

The Setup Port (on page 26) parameter in the Baud Rate tab determines whether the main data port or the diagnostics port is used to access the setup parameters for the radio.

Page 15 of 90

Copyright © 2018 FreeWave

Using the **Setup Mode Timeout** parameter in the **Operation Mode** tab, you can set the radio to exit Setup Mode automatically. When the setting is enabled, if the radio has not received any menu selections or programming information within 5 seconds, it exits Setup and resumes its previous mode.

### 1.7.1. Using Tool Suite to Connect to and Program Radios

To read and program a radio using Tool Suite, you need to connect the radio to a desktop computer or a laptop that runs the Tool Suite software.

1. Connect a serial or diagnostic cable between the computer or laptop and the radio.

FREEWAVE Recommends: Using a diagnostic cable is recommended.

- 2. Connect the power supply to the radio and the power source and turn on the radio.
- 3. To place the radio in Setup mode, press the Setup button on the back of the FreeWave radio. If connected to the diagnostics port, type <Shift+U> to activate the Setup menu.

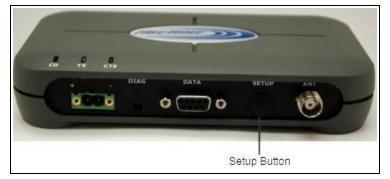

Figure 8: Setup Button

To place the radio in Setup mode in board-level radios:

• Short pins 2 & 4 (Brown to Black) on the white 10 pin header next to the LEDs.

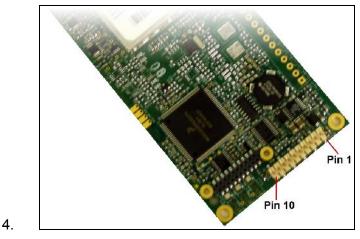

Figure 9: Pins 1 and 10

LUM0016AB Rev May-2018

Page 16 of 90

Copyright © 2018 FreeWave

- If using a Data Cable (FreeWave Part Number: ASC3610DB or ASC3610DJ), press the Setup button.
- If using the gray ribbon Diagnostic Cable (FreeWave Part Number: AC2009DC), or the black Diagnostic Cable (FreeWave Part Number: ASC0409DC), type <Shift+U>.

All three LEDs on the radio light green • • and stay green as long as the radio is in Setup mode.

- 5. With the radio connected to the computer and in Setup mode, in Tool Suite, click Configuration in the Application pane to display the Configuration application.
- 6. Click Read Radio in the Configuration ribbon to read the radio's current settings.
- 7. Make the necessary parameter changes and do one of the following to send the changes to the radio:
  - To send only the parameters you have changed, within the Configuration application, in the Network Title ribbon, click **Quick**. This option is only available if you clicked Read Radio and are not sending parameter settings from a template to the radio.
  - To send all the settings for all parameters, within the Configuration application, in the Network Title ribbon, click **All**.
  - To set a device back to its factory default settings, within the Configuration application, in the Network Title ribbon, click **Default**.

### 1.7.2. Accessing the Setup Menu using a Terminal Emulator

Use a terminal emulator of your choice to access the Setup menu. For any terminal emulator application, plug the serial cable into a com port on the radio, open a session and ensure that the port settings are set to the following for a proper connection to the radio:

| Port Setting    | Select |  |
|-----------------|--------|--|
| Bits per second | 19200  |  |
| Data Bits       | 8      |  |
| Parity          | None   |  |
| Stop Bits       | 1      |  |
| Flow Control    | None   |  |

The instructions describe how to access the radio's Setup menu using the Setup Terminal application in Tool Suite. Setup Terminal contains the port settings above, by default.

- 1. Plug a serial cable into Com 1 and connect it to the computer running Tool Suite and connect the radio to power.
- 2. Open Tool Suite.
- 3. Select Setup Terminal in the Applications pane.
- 4. From the drop-down list at the top left of the window, select the Com port on the computer to which the radio is connected.

Page 17 of 90

Copyright © 2018 FreeWave

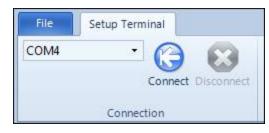

Figure 10: Tool Suite Connect button

- 5. Click Connect.
- 6. To connect to the radio, in enclosed radios, press the Setup button on the back of the FreeWave radio. If connected to the diagnostics port, type **U** (Capital 'U') to invoke the Setup menu.

To display the Setup menu in board level radios:

- Short pins 2 & 4 (Brown to Black) on the 10 pin header next to the LEDs.
- If using a data cable (FreeWave Part Number: ASC3610DB or ASC3610DJ), press the Setup button.
- If using the gray ribbon diagnostic cable (FreeWave Part Number: AC2009DC) or the black diagnostic cable (P/N ASC0409DC), type <Shift+U> to activate the Setup menu.

When Setup is activated, the FreeWave Setup Main Menu shows in the terminal emulator window. All three LEDs on the radio light green • • • and stay green as long as the radio is in Setup mode. The main setup menu appears.

**Important!**: As you navigate through the Setup menu and make changes to the parameters, the parameters are sent to the radio immediately.

### 1.7.3. Troubleshooting Terminal Emulators

These are some common issues encountered while using terminal emulators:

### Nothing displays on the screen after placing the radio into Setup mode.

This usually indicates one of two things; either the wrong Com port is selected or a null modem cable is being used. Change the Com port, verify the cable, and attempt to connect again.

In addition, if the radio has been previously configured, you could be using the wrong port to access the Setup menu. For more information, see Setup Port (on page 26). Try connecting to the other port.

### Unreadable characters display on the screen after placing the radio into Setup mode.

This typically indicates a baud rate mismatch. Unreadable characters before grounding the pin indicates Diagnostics is enabled and the terminal emulator is connected to the Diagnostics pins. Update the terminal emulator's baud rate to 19200 and reconnect to the radio.

Page 18 of 90

Copyright © 2018 FreeWave

# The Setup menu displays on the screen, but nothing happens when keys on the keyboard are pressed.

This usually indicates flow control is turned on in a three-wire connection (Rx, Tx, and Gnd). Update the terminal emulator's flow control setting to None and reconnect to the radio.

A connection exists, the terminal emulator is receiving data, and some data is correct, but the remaining data is in unrecognizable characters.

This usually indicates a parity mismatch. Ensure that the parity of the radio and the parity of emulator are are set the same.

### 1.8. Upgrading Radios to the Latest Firmware

If Tool Suite is connected to a radio, and a new version of the firmware is available for that radio model, an indication displays within the Configuration application's Device Information tab. You can use Tool Suite to upgrade firmware on a serial radio that is connected directly to the computer using the diagnostic cable. You cannot complete an over-the-air upgrade using Tool Suite.

**Note**: If you are using a USB-to-serial converter cable, a firmware upgrade can take a long time to complete. FreeWave recommends using only USB-to-serial cables that include the FTDI Chip Set. This inclusion is listed on the cable's packaging.

Use the steps below to upgrade a radio to the latest firmware:

- 1. With the radio connected to your computer through the Com port, open Tool Suite and click **Configuration** in the Applications pane to display the Configuration application.
- 2. Click **Upgrade Radio** in the Firmware section of the Configuration ribbon.
- 3. Click **Yes** at the prompt to proceed or **No** to cancel without installing the new firmware. Tool Suite identifies and displays the firmware version that is loaded on the connected device and displays the latest version of firmware available for that model.
- 4. Click **Yes** to proceed with the upgrade, or **No** to exit.

The system displays the progress of the firmware upgrade. After the firmware upgrade is complete, a message displays that the firmware upgrade was successful.

Page 19 of 90

Copyright © 2018 FreeWave

## 2. Basic Radio Programming and Setup

As you set up your network, whether it be a Point-to-MultiPoint network or a Point-to-Point network, the process for setting up and programming a radio is the same. This chapter describes the following aspects of programming and setting up a radio, regardless of the network type:

- Setting the radio's role in the network, and the network type.
- Entering parameters that establish communication with the instrument or computer to which the radio is connected.
- Establishing communication with other radios in the network.
- Setting data transmission characteristics.

# 2.1. Setting the Radio's Role in the Network and the Network Type

Radio networks consist of a Master and any number of other components including Repeaters, Slave radios, and radio's that act as both Slave and a Repeater radio. The first parameter to set in a radio is to select its Operation Mode or Modem Mode. The mode tells the radio what network type it is in (Point-to-Point or Point-to-MultiPoint) and what role it plays, Master, Slave, or Repeater, in that network.

**Note**: The network type must match for all radios in a network. For example, if you are configuring a Point-to-MultiPoint network, ensure the Modern Mode selection for radios in the network starts with Point-to-MultiPoint.

In a Point-to-Point configuration, Master or Slave mode may be used on either end of the communication link without performance degradation. When setting up the radio, remember that the settings on the Master control a number of parameters. Therefore, deploying the Master on the communications end where it is easier to access is advised, but not necessary.

Page 20 of 90

Copyright © 2018 FreeWave

Set the Modern Mode in the Operation Mode tab, using the **Modern Mode** field. These settings are available in the **Operation Mode** menu in the terminal interface. Select from these options:

| Operation Mode                       | Description                                                                                                    |  |  |  |
|--------------------------------------|----------------------------------------------------------------------------------------------------|--|--|--|
| Point-to-Point Master<br>(0)         | This mode designates the radio as the Master in Point-to-Point mode. The Master may call any or all Slaves designated in its Call Book.                                                                                                    |  |  |  |
|                                      | In Point-to-Point mode the Master determines the setting used for most of the radio transmission characteristics, regardless of the settings in the Slave and/or Repeater. The settings not determined by the Master are:                                                                                                    |  |  |  |
|                                      | Transmit Power                                                                                                    |  |  |  |
|                                      | Slave Security                                                                                                    |  |  |  |
|                                      | Retry Time Out                                                                                                    |  |  |  |
|                                      | Hop Table settings                                                                                                    |  |  |  |
|                                      | To identify a Master, power the radio. Prior to establishing a communication link with a Slave, all three of the Master's LEDs are solid red.                                                                                                    |  |  |  |
| Point-to-Point Slave<br>(1)          | This mode designates the radio as a Slave in Point-to-Point mode. The Slav communicates with any Master in its Call Book—either directly or through one Repeater.                                                                                                    |  |  |  |
|                                      | When functioning as a Slave, the Entry to Call feature in the radio's Call B is not operational.                                                                                                    |  |  |  |
|                                      | Set <b>Slave Security</b> to 1 to bypass the Call Book in the Slave. For more information, see Slave Security (on page 37).                                                                                                    |  |  |  |
| Point–to-MultiPoint<br>Master (2)    | This mode designates the radio as a Master in MultiPoint mode. This mode allows one Master to communicate simultaneously with numerous Slaves.                                                                                                    |  |  |  |
|                                      | A Point-to-MultiPoint Master communicates only with other radios designated as Point-to-MultiPoint Slaves or Point-to-MultiPoint Repeaters.                                                                                                    |  |  |  |
| Point-to- MultiPoint<br>Slave (3)    | This mode designates the radio as a Slave in MultiPoint mode. This mode allows the Slave to communicate with a MultiPoint Master. The Slave may communicate with its Master through one Repeater.                                                                                                    |  |  |  |
| Point-to-Point<br>Slave/Repeater (4) | This mode designates the radio to act as either a Slave or Repeater—<br>depending on the instructions from the Master. The radio cannot act as both a<br>Slave and a Repeater at the same time. True Slave/Repeater functionality is<br>only available in a MultiPoint mode.                                                                                                    |  |  |  |
|                                      | Point-to-Point Slave/Repeaters have no security features. When a radio is designated a Point-to-Point Slave/Repeater, it allows any Master to use it as a Repeater.                                                                                                    |  |  |  |
| Point-to-Point<br>Repeater (5)       | A network using LRS455-C-U, -T-U, CE-U, TE-U radios can have one<br>Repeater in a Point-to-Point communications link, to extend the operating<br>range. When designated as a Repeater, a radio behaves as a pass-through<br>link. All settings for the Call Book, baud rates, and radio transmission<br>characteristics are disabled. A Repeater connects with any Master that calls<br>it. The Repeater must be set up properly in the Master's Call Book. |  |  |  |

LUM0016AB Rev May-2018

Page 21 of 90

Copyright © 2018 FreeWave

| Operation Mode                                   | Description                                                                                                    |  |
|--------------------------------------------------|----------------------------------------------------------------------------------------------------|--|
| Point-to-Point<br>Slave/Master<br>Switchable (6) | Mode 6 allows the radio to be controlled entirely through software commands<br>A number of key parameters in the FreeWave user interface may be changed<br>either directly with a program such as Windows Terminal or through the use<br>of script files. Additionally, when the Point-to-Point Slave/Master Switchable<br>option is selected and the radio is not calling a Slave, it functions as a Slave<br>and accepts any appropriate calls from other radios. |  |
|                                                  | For more information, see Application Note #5476, Mode 6.                                                                                                    |  |
| Point-to-MultiPoint<br>Repeater (7)              | This mode allows the radio to operate as a Repeater in a MultiPoint network.<br>You can have one Repeater in an LRS455-C-U, -T-U, CE-U, TE-U network.                                                                                                    |  |
| Ethernet Options (F)                             | This menu applies to Ethernet radios only. Although the menu is included here, it is unrelated to this radio.                                                                                                    |  |

# 2.2. Establishing Communication with Instrumentation and Computers

The settings in the Baud Rate tab are the communication settings between the radio and the instrument or computer to which it is connected (radio serial port to the device). These settings are unique to each radio, and do not need to match across the network.

For example, a pair of radios may be used in an application to send data from remote process instrumentation to an engineer's computer. In this application, the baud rate for the radio on the instrumentation might be set to 9600, and the radio on the polling host might be set to 57,600.

Set the following parameters in the Baud Rate tab. These settings are available in the Baud Rate menu in the terminal interface, and apply to both Point-to-Point and Point-to-MultiPoint networks.

### 2.2.1. Baud Rate

| Baud Rate              |                                                                    |  |  |
|------------------------|--------------------------------------------------------------------|--|--|
| Setting                | Description                                                        |  |  |
| Default Setting        | 115200                                                             |  |  |
| Options                | 1200, 2400, 4800, 9600, 19200, 38400, 57600, 76800, 115200, 230400 |  |  |
| Setup Terminal<br>Menu | (1) Set Baud Rate                                                  |  |  |

Page 22 of 90

Copyright © 2018 FreeWave

| Baud Rate   |                                                                                                    |
|-------------|----------------------------------------------------------------------------------------------------|
| Setting     | Description                                                                                                    |
| Description | This is the actual baud rate for the radio's data port.                                                                                                    |
|             | <ul> <li>This setting is the communication rate between the radio and the instrument to<br/>which it is connected, and is independent of the baud rate for the other radios<br/>in the network.</li> </ul>                                                                                                  |
|             | • Set the baud rate to the highest level supported by the device to which it is connected.                                                                                                    |
|             | <ul> <li>With a poor radio link, however, this may actually result in slower data<br/>communications.</li> </ul>                                                                                                    |
|             | <b>Example</b> : A pair of radios may be used in an application to send data from remote process instrumentation to the engineer's computer. In this application, the baud rate for the radio on the instrumentation might be set to 9600, and the radio on the engineer's computer might be set to 57,600. |
|             | <b>FREEWAVE Recommends</b> : With a Baud Rate setting of 9600 or higher,<br>FreeWave recommends using the Flow Control lines. For more<br>information, see Flow Control (on page 24).                                                                                                    |
|             | <b>Note</b> : The <b>setup port</b> Baud Rate always defaults to 19,200 regardless of how the <b>data port</b> Baud Rate is set. The only exception is Mode 6. For more information, see application note #5476, Mode 6.                                                                                    |

### 2.2.2. Data Parity

| Data Parity            |                                     |  |
|------------------------|-------------------------------------|--|
| Setting                | Description                         |  |
| Default Setting        | 0 (8, N, 1)                         |  |
| Options                | See table below                     |  |
| Setup Terminal<br>Menu | (1) Set Baud Rate > (A) Data Parity |  |

Page 23 of 90

| Data Parity |                                                                                                    |   |      |   |  |  |
|-------------|----------------------------------------------------------------------------------------------------|---|------|---|--|--|
| Setting     | Description                                                                                                    |   |      |   |  |  |
| Description | Six data word length and parity configurations are available for use with FreeWave radios. The default setting is 8-None-1 and is the most commonly used serial communications protocol.<br>The following table describes each option: |   |      |   |  |  |
|             | Option Data Bits Parity Stop Bits                                                                                                    |   |      |   |  |  |
|             | 0                                                                                                    | 8 | None | 1 |  |  |
|             | 1 7 Even 1                                                                                                    |   |      |   |  |  |
|             | 2 7 Odd 1                                                                                                    |   |      |   |  |  |
| 3 8 None 2  |                                                                                                    |   |      |   |  |  |
|             | 4                                                                                                    | 8 | Even | 1 |  |  |
|             | 5                                                                                                    | 8 | Odd  | 1 |  |  |

### 2.2.3. Flow Control

| Flow Control           | Flow Control                                                                                                    |  |
|------------------------|----------------------------------------------------------------------------------------------------|--|
| Setting                | Description                                                                                                    |  |
| Default Setting        | (0) None                                                                                                    |  |
| Options                | <ul> <li>(0) None - No flow control CTS is active and de-asserts when buffering in 98% full. Can pass XON/XOFF data but does not use it in any way.</li> </ul> |  |
|                        | • (1) RTS - Uses standard RTS/CTS control lines.                                                                                                    |  |
|                        | • (2) DTR                                                                                                    |  |
| Setup Terminal<br>Menu | (2) Set Baud Rate > (F) FlowControl                                                                                                    |  |
| Description            | Specifies the hardware flow control for the data port on the radio.                                                                                            |  |
|                        | FreeWave recommends using <b>Flow Control</b> if you are using a baud rate higher than 9600 bps in a narrow-band licensed network.                             |  |

### 2.2.4. Modbus RTU

**Note**: When using the radio in Modbus RTU mode, the Master Packet Repeat setting must match in every radio, regardless of whether the network is in Point-to-Point or MultiPoint mode.

| Modbus RTU      |              |
|-----------------|--------------|
| Setting         | Description  |
| Default Setting | 0 (Disabled) |

LUM0016AB Rev May-2018

Page 24 of 90

Copyright © 2018 FreeWave

| Modbus RTU             |                                                                                                    |
|------------------------|----------------------------------------------------------------------------------------------------|
| Setting                | Description                                                                                                    |
| Options                | Any number between 0 to 9                                                                                                    |
| Setup Terminal<br>Menu | (1) Set Baud Rate > (B) Modbus RTU                                                                                                    |
| Description            | The <b>Modbus RTU</b> setting is a port delay. This setting can be used with several different timing sensitive protocols, such as Modbus RTU and DNP3. A setting other than <b>0</b> causes the radio to wait for an amount of time "gathering" data before sending out the radio link.                                                       |
|                        | <ul> <li>When set to 0 (Disabled), the radio sends data out through its radio link as<br/>soon as the data is received into the serial port.</li> </ul>                                                                                                    |
|                        | <ul> <li>When set to 1, the radio waits for a number of slots equal to two times the<br/>Master Packet Repeat setting before waits for 6 slots, gathering data up the<br/>whole time. At the end of the 6 slots, the radio sends all received data in one<br/>"burst." This is the appropriate setting for most Modbus RTU devices.</li> </ul> |
|                        | <ul> <li>When set to 2 and higher, the radio waits for a number of slots calculated<br/>using the following formula:</li> </ul>                                                                                                    |
|                        | (Modbus RTU setting + Master Packet Repeat setting + 1) x 2                                                                                                    |
|                        | <b>Example</b> : In a radio where the <b>Modbus RTU</b> setting is $\frac{2}{3}$ and the Master Packet Repeat setting is $\frac{3}{3}$ , the radio waits for $(2 + 3 + 1) \times 2$ , or 12 slots.                                                                                                    |

### 2.2.5. Serial Interface

| Serial Interface |             |
|------------------|-------------|
| Setting          | Description |
| Default Setting  | (0) RS232   |

Page 25 of 90

| Serial Interface       |                                                                                                    |
|------------------------|----------------------------------------------------------------------------------------------------|
| Setting                | Description                                                                                                    |
| Options                | (0) RS232 - Also used for TTL.                                                                                                    |
|                        | <ul> <li>(1) RS422/Full Duplex RS485 - Modbus RTU mode must be enabled and<br/>Turn Off Delay set to at least 4.</li> </ul>                                    |
|                        | <ul> <li>(2) Half Duplex RS485 - Modbus RTU mode must be enabled and Turn Off<br/>Delay set to at least 4</li> </ul>                                           |
|                        | <ul> <li>(3) DOT- DOT causes the CD line to indicate when data is transmitted on the<br/>serial port from the radio.</li> </ul>                                |
|                        | • When the radio is not sending data to the serial port, CD is de-asserted.                                                                                    |
|                        | When the radio is sending data to the serial port, CD is asserted.                                                                                             |
|                        | The CD line no longer has any radio link state functionality.                                                                                                  |
|                        | Turn Off Delay works as described in all radios.                                                                                                    |
|                        | <ul> <li>Turn On Delay works as described on any Slave or Slave/Repeater - it has<br/>no functionality on the Master.</li> </ul>                               |
| Setup Terminal<br>Menu | (1) Set Baud Rate > (C) RS232/485                                                                                                    |
| Description            | Use this option to set the protocol of the data port.                                                                                                    |
|                        | <b>Note</b> : In TTL RF board products this setting must be 0. If set to anything other than 0, the <b>Setup Port</b> must be set to <b>Diagnostics Only</b> . |

### 2.2.6. Setup Port

**Caution**: Do not change this setting unless the correct programming cable is available for the new setting.

| Setup Port      |                                                                                                    |
|-----------------|----------------------------------------------------------------------------------------------------|
| Setting         | Description                                                                                                    |
| Default Setting | 3                                                                                                    |
| Options         | • (1) Main Only - Programming and reading a radio's setup information is done through the data port pins only.                                            |
|                 | <ul> <li>(2) Diagnostics Only - Programming and reading a radio's setup information<br/>is done through the diagnostic port only.</li> </ul>              |
|                 | <ul> <li>If the Serial interface is set to anything other than RS232, then the Setup<br/>Port must be set to Diagnostics Only.</li> </ul>                 |
|                 | <ul> <li>(3) Both - Programming and reading a radio's setup information is done<br/>through either the main data port or the diagnostics port.</li> </ul> |

LUM0016AB Rev May-2018

Page 26 of 90

This document is the property of FreeWave Technologies, Inc. and contains proprietary information owned by FreeWave. This document cannot be reproduced in whole or in part by any means without written permission from FreeWave Technologies, Inc.

| Setup Port             | Setup Port                                                                                                    |  |
|------------------------|----------------------------------------------------------------------------------------------------|--|
| Setting                | Description                                                                                                    |  |
| Setup Terminal<br>Menu | (1) Set Baud Rate > (D) Setup Port                                                                                                    |  |
| Description            | Determines which port on the radio, Main or Diagnostics, is used to access the parameter settings in Tool Suite or enter the Setup main menu in Setup Terminal or a terminal emulator. |  |
|                        | Setup mode is invoked by sending a <shift+u> to the Diagnostics port or by pressing/toggling the Setup button/switch, if available.</shift+u>                                          |  |
|                        | OEM boards may also enter Setup mode when Pin 2 is grounded.                                                                                                    |  |
|                        | The data port on OEM models uses a 2-row, 2 mm female connector.                                                                                                    |  |
|                        | <ul> <li>The diagnostic cable for this port is FreeWave Part Number: ASC2009DC.</li> </ul>                                                                                             |  |

### 2.2.7. Turn Off Delay

| Turn Off Delay         |                                                                                                    |
|------------------------|----------------------------------------------------------------------------------------------------|
| Setting                | Description                                                                                                    |
| Default Setting        | 0                                                                                                    |
| Options                | Any number between 0 and 9                                                                                                    |
| Setup Terminal<br>Menu | (1) Edit Baud Rate > Turn Off Delay                                                                                                    |
| Description            | Specifies the time after the end of transmission of a character to the RS485 bus that the radio stops driving the bus and releases the bus to other devices.                                                         |
|                        | • The units are ¼ of a character with a range of 0 to 9.                                                                                                    |
|                        | <ul> <li>An entry of 4 means a delay equivalent to the duration of a full character.<br/>The default is zero delay.</li> </ul>                                                                                       |
|                        | <ul> <li>For data rates of 1200 bits/S or slower, avoid setting the Turn Off Delay<br/>parameter higher than 4.</li> </ul>                                                                                           |
|                        | <ul> <li>At those rates the functionality of the microprocessor changes so that a<br/>Turn Off Delay of 5 has the same effect as if set to 1, and a setting of 6<br/>has the same effect as 2, and so on.</li> </ul> |
|                        | <ul> <li>Turn Off Delay must be set to a value of at least 4 for RS422 and RS485 operation.</li> </ul>                                                                                                    |

### 2.2.8. Turn On Delay

| Turn On Delay   |             |
|-----------------|-------------|
| Setting         | Description |
| Default Setting | 0 ms        |

LUM0016AB Rev May-2018

Page 27 of 90

This document is the property of FreeWave Technologies, Inc. and contains proprietary information owned by FreeWave. This document cannot be reproduced in whole or in part by any means without written permission from FreeWave Technologies, Inc.

| Turn On Delay          |                                                                                                    |
|------------------------|----------------------------------------------------------------------------------------------------|
| Setting                | Description                                                                                        |
| Options                | Any number between 1 and 9                                                                         |
| Setup Terminal<br>Menu | (1) Set Baud rate > (E) Turn On Delay                                                              |
| Description            | Sets the delay between when the line drivers are turned on and when the data leaves the data port. |

### 2.2.9. Use Break to Access Setup

**Note**: This setting is typically only used in OEM scenarios.

| Use Break to Ac        | cess Setup                                                                                                    |
|------------------------|----------------------------------------------------------------------------------------------------|
| Setting                | Description                                                                                                    |
| Default Setting        | (0) Disabled                                                                                                    |
| Options                | • (0) Disabled                                                                                                    |
|                        | • (1) Enabled - The Setup menu is set at 19200 bps.                                                                                                    |
|                        | • (2) Enabled - The setup menu is set at the radio's current baud rate.                                                                                                    |
|                        | <ul> <li>This setting is only available through the terminal interface using Setup<br/>Terminal or another terminal emulator.</li> </ul>                                                                                                    |
| Setup Terminal<br>Menu | (2) Set Baud Rate > (G) Use break to access setup                                                                                                    |
| Description            | Enables a break command to put the radio into Setup mode over the data port.                                                                                                    |
|                        | <ul> <li>To send a break character the end device must hold the Tx data line in the<br/>space voltage level for longer than 1 character time.</li> </ul>                                                                                         |
|                        | <ul> <li>If a character is defined as having 1 start bit, 8 data bits, and 1 stop bit, the<br/>character time is 10 bits, thus the Tx data line must be held in the space<br/>voltage level for a period of time longer than 10 bits.</li> </ul> |

# 2.3. Establishing Communication with Other Radios in the Network

For the radios in your network to communicate successfully, you need to tell the radios what other devices are available for them to communicate. Use one of the following options:

 Network ID - Used in MultiPoint Networks, the Network ID parameter is available in the MultiPoint Parameters tab. Each radio in a single network should be assigned the same network ID. A Slave links with the first Master or Repeater that it hears that has a matching Network ID.

Because the **Network ID** does not use serial numbers, MultiPoint Masters and Repeaters may be replaced without reprogramming all of the Slaves in the network. The **Network ID** function

FreeWave Technologies, Inc.

should be used in conjunction with the **Subnet ID** feature (if necessary) to route data through the radio network.

Without having the serial numbers in the Call Book, Slaves can establish communications with different Masters that match the radio's golden settings described below, though not at the same time. This is very useful in mobile MultiPoint applications.

For information about setting the Network ID parameter in a MultiPoint Network, see Using the Network ID in MultiPoint Networks (on page 47).

- Call Book The Call Book is required in Point-to-Point networks.
  - The Call Book stores serial numbers of radios in the network that are allowed to talk to a radio.
  - Using the Call Book offers both security and flexibility in determining how FreeWave radios communicate with each other.

**Important!**: While the Call Book is an option in Point-to-MultiPoint networks, FreeWave strongly recommends using the Network ID feature in most applications. If a large MultiPoint network is implemented using the Call Book and you want to add a radio to the network, or need to replace a radio, you must physically reprogram each radio in the network and enter the new serial number in the radio's Call Book. This can be a time consuming process and can cause a delay in getting your network back up and running.

For more information about defining the Call Book in a Point-to-Point network, see Using the Call Book in Point-to-Point Networks (on page 66). For more information about defining the Call Book in a Point-to-MultiPoint network, see Using the Call Book in MultiPoint Networks (on page 47).

### 2.3.1. Golden Settings

A standard network requires that the following parameters are set the same on all radios in the network. FreeWave refers to these as the **Golden Settings**.

- Rx Frequency
- Tx Frequency
- Min Packet Size
- Max Packet Size
- Network ID
- RF Data Rate

Radios that contain the same settings in all these parameters can communicate with each other. If you choose to use the Call Book instead of the **Network ID**, or are running a Point-to-Point network, the appropriate serial numbers must be listed in the Call Book for each radio.

### 2.4. Setting RF Transmission Characteristics

The Transmission Characteristics parameters allow you to modify settings that determine how data is sent between radios in your network. Many of these parameters must be maintained throughout the network for proper functionality.

Copyright © 2018 FreeWave

**Important!**: The parameters in the Transmission Characteristics tab are only for the advanced user who has a good understanding of the principles of RF transmission.

Several settings on a Slave or Repeater radio come from the Master, and are therefore set only at the Master. Settings that you must set on each Slave or Repeater include:

- Transmit Power
- Slave Security
- Retry Time Out
- Hop Table Size

You can leave most parameters in the Transmission Characteristics tab set to their default settings when completing basic setup. However, you must set the following parameters, and they must be the same for all radios in your network:

- Rx Frequency and Tx Frequency
- Max Packet Size
- Min Packet Size
- RF Data Rate

Set the following parameters in the Transmission Characteristics tab. These settings are available in the Edit Radio Transmission Characteristics menu in the terminal interface, and apply to both Point-to-Point and Point-to-MultiPoint networks, unless indicated otherwise in their description.

### 2.4.1. High Noise

**Note**: This parameter does not apply to the LRS455-C-U, -T-U, CE-U, TE-U radios.

### 2.4.2. Hop Table Size

Important!: This setting must be the same on all radios in the network.

| Hop Table Size      |                                                                   |
|---------------------|-------------------------------------------------------------------|
| Setting             | Description                                                       |
| Default Setting     | 16                                                                |
| Options             | Any number between 1 and 16                                       |
| Setup Terminal Menu | (3) Edit Radio Transmission Characteristics > (0) FreqKey > F > 2 |
| Description         | Defines how many separate channels a given network uses.          |

### Set the Hop Table Size in the Terminal Interface

- 1. Place the radio in Setup mode and connect to it using a terminal emulator.
- 2. From the main Setup menu, select (3) Transmission Characteristics > (0) Freq Key.
- 3. At the Enter New Frequency Key Prompt, enter **r** to display more options.

Page 30 of 90

Copyright © 2018 FreeWave

- 4. At the prompt, enter 2 for Number of Hopping Channels.
- 5. At the Num Channels (1-16) prompt, enter the number of channels for the hop table and press <Enter>.
- 6. Press < Esc> to return to the Radio Parameters menu.
- 7. Press < Esc> again to return to the main Setup menu.

### 2.4.3. Max Packet Size and Min Packet Size

**Note**: In MultiPoint networks, the **Max Packet Size** and **Min Packet Size** must be set identically in all radios. In Point-to-Point networks the Master's setting takes precedence over the Slave.

| Max Packet Size and Min Packet Size |                                                                                                    |
|-------------------------------------|----------------------------------------------------------------------------------------------------|
| Setting                             | Description                                                                                                    |
| Default Setting                     | Max Packet Size = 8                                                                                                    |
|                                     | Min Packet Size = 9                                                                                                    |
| Options                             | Any number between 0 and 9                                                                                                    |
| Setup Terminal<br>Menu              | (3) Edit Transmission Characteristics > (1) Max Packet Size and (2) Min Packet Size                                                      |
| Description                         | The <b>Max Packet Size</b> and <b>Min Packet Size</b> settings and the <b>RF Data Rate</b> determine the number of bytes in the packets. |
|                                     | Note: Throughput can be enhanced when packet sizes are optimized.                                                                        |

These tables provide the information to determine optimum setting values:

| Minimum Packet Size Definition |                 |
|--------------------------------|-----------------|
| Min Setting                    | Min Packet Size |
| 1                              | 16              |
| 2                              | 32              |
| 3                              | 48              |
| 4                              | 64              |
| 5                              | 80              |
| 6                              | 96              |
| 7                              | 112             |
| 8                              | 128             |
| 9                              | 144             |

LUM0016AB Rev May-2018

Page 31 of 90

This document is the property of FreeWave Technologies, Inc. and contains proprietary information owned by FreeWave. This document cannot be reproduced in whole or in part by any means without written permission from FreeWave Technologies, Inc.

| Maximum Packet Size (2 Level FSK) |                 |  |
|-----------------------------------|-----------------|--|
| Max Setting                       | Max Packet Size |  |
| 0                                 | 32              |  |
| 1                                 | 48              |  |
| 2                                 | 64              |  |
| 3                                 | 80              |  |
| 4                                 | 96              |  |
| 5                                 | 112             |  |
| 6                                 | 128             |  |
| 7                                 | 135             |  |
| 8                                 | 135             |  |
| 9                                 | 135             |  |

| Maximum Packet Size (4 Level FSK) |                 |  |
|-----------------------------------|-----------------|--|
| Max Setting                       | Max Packet Size |  |
| 0                                 | 32              |  |
| 1                                 | 48              |  |
| 2                                 | 64              |  |
| 3                                 | 80              |  |
| 4                                 | 96              |  |
| 5                                 | 112             |  |
| 6                                 | 128             |  |
| 7                                 | 144             |  |
| 8                                 | 160             |  |
| 9                                 | 176             |  |

### 2.4.4. Remote LED

| Remote LED      |                                                              |
|-----------------|--------------------------------------------------------------|
| Setting         | Description                                                  |
| Default Setting | (0) Local Only                                               |
| Options         | (3) Edit Radio Transmission Characteristics > (C) Remote LED |

LUM0016AB Rev May-2018

Page 32 of 90

Copyright © 2018 FreeWave

| Remote LED             |                                                                                                    |
|------------------------|----------------------------------------------------------------------------------------------------|
| Setting                | Description                                                                                                    |
| Setup Terminal<br>Menu | If using a radio with the optional 24-pin connector, use this option to connect Remote LEDs through the diagnostics port.            |
|                        | When using Remote LEDs, the center (Tx) LED does not turn Green when in Setup mode. This line is not pinned out.                     |
|                        | <ul> <li>If using an enclosed radio, set the Remote LED parameter to either Remote</li> <li>Only Or Remote and Local.</li> </ul>     |
|                        | <ul> <li>If you leave the setting at Local Only, you will not be able to see the LEDs.</li> </ul>                                    |
| Description            | • (0) Local Only - Only the LEDs on the radio board are enabled.                                                                     |
|                        | <ul> <li>(1) Remote and Local - LEDs on the radio board and remote LEDs through<br/>the diagnostic port are enabled.</li> </ul>      |
|                        | <ul> <li>(2) Remote Only - LEDs on the radio board are disabled. Remote LEDs<br/>through the diagnostic port are enabled.</li> </ul> |

### 2.4.5. Retry Timeout

| Retry Timeout          |                                                            |
|------------------------|------------------------------------------------------------|
| Setting                | Description                                                |
| Default Setting        | 255                                                        |
| Options                | Any number between 0 and 255 in MultiPoint networks.       |
|                        | Any number between 151 and 255 in Point-to-Point networks. |
| Setup Terminal<br>Menu | (3) Edit Transmission Characteristics > (8) Retry Time Out |

Page 33 of 90

| Retry Timeout | Retry Timeout                                                                                                    |  |
|---------------|----------------------------------------------------------------------------------------------------|--|
| Setting       | Description                                                                                                    |  |
| Description   | The <b>Retry Time Out</b> parameter in a Slave or Repeater sets the delay the unit waits before dropping the connection to a Master or Repeater.                                                                                                    |  |
|               | <ul> <li>The maximum setting means that if 1 packet in 255 is sent successfully from<br/>the Master to the Slave or Repeater, the link is maintained.</li> </ul>                                                                                                    |  |
|               | <ul> <li>The minimum setting is 8.</li> </ul>                                                                                                    |  |
|               | <ul> <li>This allows a Slave or Repeater to drop a connection if less than 1 in 8<br/>consecutive packets is successfully received from the Master.</li> </ul>                                                                                                    |  |
|               | <ul> <li>The function in the Master is effectively the same. With a setting of 255, the<br/>Master allows a Slave or Repeater to stay connected as long as 1 packet in<br/>255 is successfully received at the Master.</li> </ul>                                                                             |  |
|               | The <b>Retry Time Out</b> parameter is useful when a MultiPoint network has a roving Master or Slave(s). As the link gets weaker, a lower setting allows a poor link to break in search of a stronger one.                                                                                                    |  |
|               | Setting <b>Retry Time Out</b> to 20 is recommended in areas where several FreeWave networks exist. This recommended setting allows Slaves and Repeaters to drop the connection if the link becomes too weak, while at the same time prevent errant disconnects due to interference from neighboring networks. |  |
|               | While intended primarily for MultiPoint networks, the <b>Retry Time Out</b> parameter may also be modified in Point-to-Point networks. However, the value in Point-to-Point mode should not be set to less than 151.                                                                                          |  |

### 2.4.6. RF Data Rate

**Note**: In MultiPoint networks, the **RF Data Rate** must be identical in all radios. Any radio with an **RF Data Rate** different from the Master will not establish a link. In Point-to-Point networks the Master's settings take precedence over the Slave.

| RF Data Rate    |                                                                                                    |
|-----------------|----------------------------------------------------------------------------------------------------|
| Setting         | Description                                                                                                    |
| Default Setting | (4) 12.5 kHz 4 level                                                                                                    |
| Options         | <ul> <li>(4) - With an occupied bandwidth of 12.5 kHz and modulation level of 4-level GFSK. With an RF Data Rate of 4, the maximum over-the-air operating speed is 19,200 bps.</li> <li>Important!: RF Data Rate 4 is not compatible with firmware versions 1.69 and older.</li> </ul> |
|                 | <ul> <li>(5) - With an occupied bandwidth of 12.5 kHz and a modulation level of 2-level GFSK. With an RF Data Rate of 5, the maximum over-the-air operating speed is 9600 bps.</li> </ul>                                                                                              |

| RF Data Rate                                                                                                    |                                                                                                    |
|----------------------------------------------------------------------------------------------------|----------------------------------------------------------------------------------------------------|
| Setting                                                                                                    | Description                                                                                                    |
| Setup Terminal<br>Menu                                                                                                    | (3) Edit Transmission Characteristics > (4) RF Data Rate                                                                                             |
| RF Data Rate (4, 5). Important!: The RF Data Rate is the over-the-air data rate betw<br>in the network, and should not be confused with the serial port b | The LRS455-C-U, -T-U, CE-U, TE-ULRS-400S radios have two settings for the RF Data Rate (4, 5).                                                       |
|                                                                                                    | Important!: The RF Data Rate is the over-the-air data rate between radios in the network, and should not be confused with the serial port baud rate. |
|                                                                                                    | <b>Note</b> : Although additional <b>RF Data Rates</b> are available, only rates <b>4</b> and <b>5</b> are FCC approved.                             |
|                                                                                                    | <ul> <li>Use setting 4 when the radios are close together and data throughput needs to<br/>be optimized.</li> </ul>                                  |
|                                                                                                    | <ul> <li>Use setting 5 when the radios are farther away and a solid data link is preferred<br/>over data throughput.</li> </ul>                      |

### 2.4.7. RTS to CTS

**Note**: This parameter does not apply to the LRS455-C-U, -T-U, CE-U, TE-U radios.

### 2.4.8. Rx Frequency

Note: In the Master, this setting must be the same as the Tx Frequency setting in the Slaves.

| Rx Frequency           |                                                                   |
|------------------------|-------------------------------------------------------------------|
| Setting                | Description                                                       |
| Default Setting        | 435                                                               |
| Options                | Any frequency between 435 and 470 MHz.                            |
|                        | Note: See Frequency List (on page 82)                             |
| Setup Terminal<br>Menu | (3) Edit Transmission Characteristics > (0) Frequency Key > F > 0 |

Page 35 of 90

This document is the property of FreeWave Technologies, Inc. and contains proprietary information owned by FreeWave. This document cannot be reproduced in whole or in part by any means without written permission from FreeWave Technologies, Inc.

| Rx Frequency |                                                                                                    |
|--------------|----------------------------------------------------------------------------------------------------|
| Setting      | Description                                                                                                    |
| Description  | The radios must be programmed to operate on the appropriate frequency.                                                                                                    |
|              | To program the radio for single-channel operation, enter the frequency, in Megahertz, in the <b>Tx Frequency</b> and <b>Rx Frequency</b> fields. By default, the radio is set for single-channel operation. |
|              | If the radios are to operate in Frequency Division Duplex, the <b>Tx Frequency</b> and <b>Rx Frequency</b> fields have different frequencies assigned.                                                      |
|              | Define the <b>Tx Frequency</b> and <b>Rx Frequency</b> for multiple channels through the terminal interface using Setup Terminal or another terminal emulator.                                              |

### Set the Radio to a Single Channel in a Terminal Emulator

- 1. Place the radio in Setup Mode and connect to it in Setup Terminal or a terminal emulator.
- 2. On the main Setup menu, select (3) Edit Transmission Characteristics > (0) FreqKey.
- 3. At the Enter New Frequency Key Prompt, enter **F** to view more options. The 16 channels and their transmit and receive frequencies appear.
- 4. At the prompt, enter **1** for Single Frequency.
- 5. At the Enter Frequency Channel to Use prompt, enter the frequency channel to use between

0 and 15 and press < Enter>.

The entered number corresponds with the channel number as listed in the channel table.

- 6. Press < Esc> to return to the Radio Parameters menu.
- 7. Press < Esc> again to return to the main Setup menu.

### Set the Radio to Hop Channels

- 1. Place the radio in Setup Mode and connect to it in Setup Terminal or a terminal emulator.
- From the main Setup menu, select (3) Edit Transmission Characteristics > (0) FreqKey.
- 3. At the Enter New Frequency Key Prompt, enter 0.
- 4. Press < Esc> to return to the Radio Parameters menu.
- 5. Press < Esc> again to return to the main Setup menu.

### **Edit Frequencies for Multiple Channels**

**Important!**: The regulating body in the country where you are using the LRS455-C-U, -T-U, CE-U, TE-U radio determines if you can run the radio in multichannel mode.

- 1. Place the radio in Setup Mode and connect to it in Setup Terminal or a terminal emulator.
- From the main Setup menu, select (3) Edit Transmission Characteristics > (0) FreqKey.
- 3. At the Enter New Frequency Key Prompt, enter **r** to display more options.

Page 36 of 90

Copyright © 2018 FreeWave

The 16 channels and their transmit and receive frequencies display.

- 4. At the prompt, enter 0 for to edit the hop table.
- 5. At the Channel Number (0-15) prompt, enter the channel number you want to change and press <Enter>.
- 6. At the Xmit Chan (0-5600) prompt, enter a transmit channel number between 0 and 5600 and press <Enter>.
- 7. At the Rcv Chan (0-5600) prompt, enter a transmit channel number between 0 and 5600 and press <Enter>.

The channel table updates to reflect the changes.

- 8. Press < Esc> to return to the Radio Parameters menu.
- 9. Press < Esc> again to return to the main Setup menu.

#### 2.4.9. Slave Security

**Important!**: Slave Security has no effect in Point-to-MultiPoint networks where the Network ID is used instead of the Call Book.

| Slave Security         |                                                                                                    |
|------------------------|----------------------------------------------------------------------------------------------------|
| Setting                | Description                                                                                                    |
| Default Setting        | (0) On                                                                                                    |
| Options                | (0) On, (1) Off                                                                                                    |
| Setup Terminal<br>Menu | (3) Edit Transmission Characteristics > (6) Slave Security                                                                                                    |
| Description            | <b>Slave Security</b> allows Slave radios to accept transmissions from a Master not included in the Call Book. The default setting of 0 (On), means only Masters in the Slaves' Call Book may link to that Slave.                  |
|                        | <ul> <li>Slave Security may be disabled (setting of <sup>1</sup>) allowing any Master to call the<br/>Slave.</li> </ul>                                                                                                    |
|                        | <ul> <li>Slave Security must be set to 1 when the unit is operating in Mode 6<br/>Slave/Master Switchable or a Point-to-Point network where the Slave may<br/>need to accept calls from more than 10 different Masters.</li> </ul> |
|                        | <ul> <li>When Slave Security is set to 1, the radio accepts calls from any other<br/>FreeWave radio.</li> </ul>                                                                                                    |
|                        | <ul> <li>Additional network security measures may be taken to prevent unauthorized<br/>access, such as changing default settings for Frequency and Hop Table.</li> </ul>                                                           |

Page 37 of 90

Copyright © 2018 FreeWave

#### 2.4.10. Transmit Power

| Transmit Power         |                                                                                                    |  |  |
|------------------------|----------------------------------------------------------------------------------------------------|--|--|
| Setting                | Description                                                                                                    |  |  |
| Default Setting        | 10                                                                                                    |  |  |
| Options                | Any number between 0 and 10                                                                                                    |  |  |
| Setup Terminal<br>Menu | (3) Edit Transmission Characteristics > (5) RF Xmit Power                                                                                                    |  |  |
| Description            | Sets the output power of the radio. You can control the output transmit power up to $2 \text{ W}$ (+33 dBm).                                                                                                    |  |  |
|                        | For use in applications requiring greater than 70% transmit duty cycle, the radios must be attached to an appropriate heat sink.                                                                                                    |  |  |
|                        | When testing radios at your facility and they are in close proximity to one another, set the <b>Transmit Power</b> parameter to a low number. When you deploy radios to the field, raise the <b>Transmit Power</b> number accordingly. |  |  |

**Important!**: This table is for reference only.

All **Transmit Power** settings below 9 are approximate.

A **Transmit Power** setting of **10** is +33 dBm.

| Transmit<br>Power Setting | RF Transmit<br>Power (dBm) |
|---------------------------|----------------------------|
| Fower Setting             | Fower (uBill)              |
| 10                        | +33                        |
| 9                         | +32                        |
| 8                         | +31                        |
| 7                         | +30                        |
| 6                         | +29                        |
| 5                         | +28                        |
| 4                         | +27                        |
| 3                         | +26                        |
| 2                         | +25                        |
| 1                         | +24                        |
| 0                         | +23                        |

### 2.4.11. Transmit Rate

**Important!**: This setting must be the same on radios in the network.

Page 38 of 90

Copyright © 2018 FreeWave

| Transmit Rate          |                                                                                                    |  |  |  |
|------------------------|----------------------------------------------------------------------------------------------------|--|--|--|
| Setting                | Description                                                                                                    |  |  |  |
| Default Setting        | (1) Normal                                                                                                    |  |  |  |
| Options                | Any number between 0 to 9                                                                                                    |  |  |  |
| Setup Terminal<br>Menu | (3) Edit Transmission Characteristics > (3) Xmit Rate                                                                                        |  |  |  |
| Description            | FreeWave radios use a Master Transmit Beacon to provide low current consumption in the Slave radios.                                         |  |  |  |
|                        | <ul> <li>The Slaves turn their receiver off when no data is being passed.</li> </ul>                                                         |  |  |  |
|                        | <ul> <li>This setting allows the duty cycle of the Master Transmit Beacon to be<br/>changed.</li> </ul>                                      |  |  |  |
|                        | <ul> <li>A setting of <sup>0</sup>/<sub>2</sub> is the highest duty cycle and <sup>9</sup>/<sub>2</sub> is the lowest duty cycle.</li> </ul> |  |  |  |
|                        | If not frequently polling for data or installing new devices, lower the duty cycle (i.e., set this field to 9).                              |  |  |  |

### 2.4.12. Tx Frequency

Important!: In the Master, this setting must be the same as the **Rx Frequency** setting in the Slaves.

| Tx Frequency           |                                                                                                    |  |  |  |  |
|------------------------|----------------------------------------------------------------------------------------------------|--|--|--|--|
| Setting                | Description                                                                                                    |  |  |  |  |
| Default Setting        | 435                                                                                                    |  |  |  |  |
| Options                | Any frequency between 435 and 470 MHz.                                                                                                    |  |  |  |  |
|                        | Note: See Frequency List (on page 82) for more information.                                                                                                    |  |  |  |  |
| Setup Terminal<br>Menu | (3) Edit Transmission Characteristics > (0) FreqKey                                                                                                    |  |  |  |  |
| Description            | The radios must be programmed to operate on the appropriate frequency. To program the radio for single channel operation, enter the frequency, in Megahertz, into the <b>Tx Frequency</b> and <b>Rx Frequency</b> fields.          |  |  |  |  |
|                        | If the radios are to operate in Frequency Division Duplex, the <b>Tx Frequency</b> and <b>Rx Frequency</b> fields have different frequencies assigned.                                                                             |  |  |  |  |
|                        | The <b>Tx Frequency</b> field in the Tool Suite Configuration application handles only a single channel. To set multiple channels, use the terminal interface. For information, see the instructions in Rx Frequency (on page 35). |  |  |  |  |

Page 39 of 90

This document is the property of FreeWave Technologies, Inc. and contains proprietary information owned by FreeWave. This document cannot be reproduced in whole or in part by any means without written permission from FreeWave Technologies, Inc.

### 2.5. Setting Radio Passwords

Use passwords to prevent access to or changing of any of the radio's parameters. This option is useful if you want to prevent unauthorized personnel from gaining access to the radio settings.

If the **Setup Port** option in the Baud Rate tab is set to (1) Main Only or (3) Both, the password is only accepted if the option is accessed from the main data port. To use the Password function using the diagnostics port, the **Setup Port** option must be set to (2) **Diagnostics** Only.

**Warning!** If the password feature is enabled and the password is forgotten, you need to return the radio to FreeWave to have the password disabled.

#### 2.5.1. Set a Password

- From the Setup main menu in the terminal interface, select (8) Chg Password to show this prompt: New PW? (<esc> to exit).
- To back out of the process and not enable the password press <Esc>. To set a password, type exactly four characters. Passwords are case sensitive.

Note: Press <Esc> to cancel the process at any point.

After the four characters are entered, this prompt appears: **<Enter> to accept,<esc> to quit**.

3. To accept the password as entered and enable the feature, press <Enter>. To quit the process and not enable the password, press <Esc>.

If you press < Enter>, the password appears on the line above.

Important!: The password is case sensitive and every keystroke is a character.

#### 2.5.2. Change the Password

- 1. On the Setup main menu in the terminal interface, select (8) Chg Password.
- 2. At the **Enter Security Code** prompt enter the current four character, case sensitive password.

After entering the password correctly, the prompt to enter the new password appears.

- 3. Enter the new four character, case sensitive password.
- 4. To accept the password as entered and enable the feature, press <Enter>. To quit the process and not enable the password, press <Esc>.

If you press < Enter>, the password appears on the line above.

Important!: The password is case sensitive and every keystroke is a character.

LUM0016AB Rev May-2018

Page 40 of 90

Copyright © 2018 FreeWave

### 2.5.3. Disable the Password

The password can be disables if the current password is known.

**Important!**: You can only disable a password using the prompt when you read the radio in Tool Suite, or through a terminal emulator. You cannot disable the password using Setup Terminal application in Tool Suite.

- 1. From the Setup main menu in the terminal interface, select (8) Chg Password.
- Hold down the <Alt> key and type 0255 using the number pad on the keyboard and release the <Alt> key.
- 3. Repeat this step three more times (hold the <Alt> key and type 0255 a total of 4 times).

**Important!**: You must type the 0255 using the NUM Pad on your computer, NOT the top row of numerals.

After the fourth entry, the password is disabled.

Page 41 of 90

Copyright © 2018 FreeWave

# 3. Configuring Point-to-MultiPoint Networks

When installing MultiPoint networks it is important to do some up front planning around the devices you are going to implement and the route your data is going to take back to the Master. A MultiPoint network can contain the following devices:

- Only one Master. All communications are from and to the Master.
- An unlimited number of Slaves (remote sites).
- An LRS455-C-U, -T-U, CE-U, TE-U MultiPoint network can have only one Repeater.
- A Serial Repeater can be a Slave and a Repeater at the same time.

This chapter builds on the settings described in the previous chapters and provides details about the following setup that applies specifically to a MultiPoint network:

- Point-to-MultiPoint network characteristics.
- Using the Network ID or the Call Book to establish which radios in the network can communicate with each other.
- Using subnet IDs to route communication through the network, back to the Master.
- Settings and recommendations for additional parameters that apply to a MultiPoint network.
- Conserving power in devices within the network.
- Running network diagnostics.

LUM0016AB Rev May-2018

Page 42 of 90

Copyright © 2018 FreeWave

### 3.1. Point-to-MultiPoint Network Quick Start

This is a quick start guide for setting up two radios in Point-to-MultiPoint mode. This mode allows for a Master to communicate with several Slaves simultaneously.

### 3.1.1. Point-to-MultiPoint Network Quick Start (Tool Suite)

- 1. Connect the radio to the serial port of a computer either through a serial cable or using the diagnostics cable.
- 2. Connect the radio to a power source (+6.0 to +27.0 VDC).

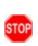

**Warning!** Do not connect the LRS455-C-U, -T-U, CE-U, TE-U series radios to DC power without terminating the antenna port to a suitable load, such as a 50 ohm antenna, or an attenuator with a power rating greater than or equal to 2 W. Powering up without a load attached will damage the radio and void the warranty.

- 3. Open a Tool Suite session, select the **Configuration** application, and ensure the correct port is selected in the **Com Port** field in the upper left of the Configuration ribbon.
- 4. From the **Networks** section of the Configuration ribbon, select the network in which the radio resides or click **Add Network** to create a new network in Tool Suite.
- 5. Click **Read Radio** in the Configuration ribbon to read the radio's current settings.
  - If using a diagnostics cable to connect to the radio, the radio automatically goes into Setup mode.
  - If using a data cable to connect to the radio, you are prompted to press the radio's Setup button to put the radio in Setup mode. If you are using a board-level radio, use the interrupt line to short pin 2 and 4.
  - When in Setup mode, all three LEDs on the radio display solid green ( • ).
- 6. Click the **Operation Mode** tab.
- In the Modem Mode field, select 2 to set the radio as a Point-to-MultiPoint Master or select
   to set the radio as a Point-to-MultiPoint Slave.

Important!: A network can have only one Master.

- 8. Click the **Baud Rate** tab.
- 9. Change the **Baud Rate**, **Data Parity**, and **Modbus RTU** to match the device that the radio is to be attached to.
- 10. Click the **Transmission Characteristics** tab.
- 11. Set these parameters so they are identical on all radios in the network:
  - Tx Frequency
  - Rx Frequency
  - Max Packet Size
  - Min Packet Size
  - RF Data Rate (Only 4 and 5 are approved by the FCC for use in the United States).

Page 43 of 90

Copyright © 2018 FreeWave

**Note**: Changing these settings from the factory defaults may help to eliminate interference from other FreeWave networks.

- 12. Click the MultiPoint Parameters tab.
- 13. In the **Network ID** field, set the value to any value between 1 and 4095, except 255.

**FREEWAVE Recommends**: FreeWave recommends setting the **Network ID** to the last three or four digits of the Master radio's serial number, as this is a number you can look up if necessary.

Important!: This value must be the same in all radios in the network.

### 3.1.2. Point-to-MultiPoint Network Quick Start (Terminal Interface)

- 1. Connect the radio to the serial port of a computer either through a serial cable or using the diagnostics cable.
- 2. Connect the radio to a power source (+6.0 to +27.0 VDC).

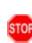

**Warning!** Do not connect the LRS455-C-U, -T-U, CE-U, TE-U series radios to DC power without terminating the antenna port to a suitable load, such as a 50 ohm antenna, or an attenuator with a power rating greater than or equal to 2 W. Powering up without a load attached will damage the radio and void the warranty.

- 3. Open a terminal emulator session.
- 4. Connect to COMx (where 'x' is the number of the Com port being connected).
- 5. Define these settings as:
  - Data Rate = 19,200
  - Data Bits = 8
  - Parity = None
  - Stop Bits = 1
  - Flow Control = None
- 6. If you are using the data cable, press the **Setup** button on the radio or use the interrupt line to short pin 2 and 4.

If using the diagnostics cable, press <Shift+U>.

- When in Setup mode, all three LEDs on the radio display solid green ( • ).
- The Main menu appears on the screen.
- 7. Press 0 to open the **Operation Mode** menu.
- 8. Press 2 to set the radio as a Point-to-MultiPoint Master or press 3 to set the radio as a Point-to-MultiPoint Slave.
- 9. Press < Esc> to return to the Main menu.

This document is the property of FreeWave Technologies, Inc. and contains proprietary information owned by FreeWave. This document cannot be reproduced in whole or in part by any means without written permission from FreeWave Technologies, Inc.

Important!: A network can have only one Master.

- 10. Press 1 in the Main menu.
- 11. Change the **Baud Rate**, **Data Parity**, and **Modbus RTU** to match the device that the radio is to be attached to.
- 12. Press < Esc> to return to the Main menu.
- 13. Press 3 in the Main menu.
- 14. Set these parameters so they are identical on all radios in the network:
  - Tx Frequency
  - Rx Frequency
  - Max Packet Size
  - Min Packet Size
  - RF Data Rate (Only 4 and 5 are approved by the FCC for use in the United States).

Note: The **Tx Frequency** and **Rx Frequency** options, or **Frequency Key**, are located in the F submenu after you press <sup>0</sup> to access the Frequency Key menu in Main menu <sup>3</sup>.

**Note**: Changing these settings from the factory defaults may help to eliminate interference from other FreeWave networks.

- 15. Press < Esc> to return to the Main menu.
- 16. Press **5** in the Main menu.
- 17. In the **Network ID** field, set the value to any value between 1 and 4095, except 255.

**FREEWAVE Recommends**: FreeWave recommends setting the **Network ID** to the last three or four digits of the Master radio's serial number, as this is a number you can look up if necessary.

**Important!**: This value must be the same in all radios in the network.

18. Press <Esc> to exit the Setup menu and resume normal radio operation.

Page 45 of 90

Copyright © 2018 FreeWave

### 3.2. Point-to-MultiPoint Operation LEDs

|                                                                                |                                                   | Master             |                                             |                        | Slave                     |                        |                        | Repeater              |                        |
|--------------------------------------------------------------------------------|---------------------------------------------------|--------------------|---------------------------------------------|------------------------|---------------------------|------------------------|------------------------|-----------------------|------------------------|
| Condition                                                                      | Carrier Detect<br>(CD)                            | Transmit<br>(Tx)   | Clear to Send<br>(CTS)                      | Carrier Detect<br>(CD) | Transmit<br>(Tx)          | Clear to Send<br>(CTS) | Carrier Detect<br>(CD) | Transmit (Tx)         | Clear to Send<br>(CTS) |
| Powered, not linked                                                            | Solid red bright                                  | Solid red<br>dim 💻 | Off                                         | Solid red bright       | Off                       | Blinking<br>red 😑      | Solid red bright       | Off                   | Blinking<br>red 😑      |
| Repeater and Slave<br>linked to Master, no<br>data                             | Solid red bright                                  | Solid red<br>dim 💻 | Off ■                                       | Solid green 💻          | Off •                     | Solid red bright       | Solid green 💻          | Solid red<br>dim 💻    | Solid red bright       |
| Repeater and Slave<br>linked to Master,<br>Master<br>sending data to Slave.    | Solid red bright                                  | Solid red<br>dim 💻 | Off ■                                       | Solid green 💻          | Off •                     | Solid red bright       | Solid green 💻          | Solid red<br>dim 르    | Solid red bright       |
| Repeater and Slave<br>linked to Master,<br>Slave<br>sending data to<br>Master. | Solid green<br>RCV data<br>or<br>Solid red bright | Solid red<br>dim = | Intermittent flashing<br>red <sup>101</sup> | Solid green 💻          | Intermittent<br>flash red | Solid red bright       | Solid green 💻          | Solid red<br>bright 💻 | Solid red bright       |
| Master with<br>diagnostics program<br>running                                  | Solid red bright                                  | Solid red<br>dim 💻 | Intermittent flashing red                   | Solid green 💻          | Intermittent<br>flash red | Solid red bright       | Solid green 💻          | Solid red<br>bright 💻 | Solid red bright       |

\* In an idle condition, the CTS LED is solid red 
with a solid link, as the link weakens the CTS LED on the Repeater and Slave begins to blink .

### 3.3. Overlapping MultiPoint Networks

Overlapping MultiPoint networks may be set up effectively with FreeWave radios when several key parameters are set correctly. Overlapping MultiPoint networks are defined as networks using different Master, which share or overlap in a specific geographic area.

Co-located MultiPoint networks require the following parameters be unique for each network:

- Network ID, unless using the Call Book
- Max Packet Size
- Min Packet Size

**Note**: For more information about the installation of Point-to-MultiPoint networks, contact FreeWave Technical Support.

# **3.4. Establishing Communication with Other Radios in a MultiPoint Network**

For the radios in the network to communicate successfully, tell the radio what other devices are available for them to communicate with. You can use the **Network ID** or the Call Book.

**FREEWAVE Recommends**: Use the **Network ID** option instead of the Call Book in MultiPoint networks. Because the **Network ID** does not use serial numbers, MultiPoint Master and Repeaters may be added or replaced without reprogramming all of the Slave in the network.

### 3.4.1. Using the Network ID in MultiPoint Networks

The **Network ID** parameter is located in the **MultiPoint Parameters** tab. A radio from the factory has a **Network ID** setting of 255, which enables the Call Book. Assign each radio in a single network the same **Network ID**. The Slave links with the first Master or Repeater it hears that has a matching **Network ID**.

Keep the following in mind when setting the **Network ID**:

- The value can be any value between 0 and 4095, NOT 255.
- To help ensure your ID is unique to your network, avoid using numbers that coincide with nearby landmarks or highways.
- FreeWave recommends a Network ID of four characters.
  - For example, the last four digits of the Master's serial number, which is ensured to be unique and does not overlap with other nearby FreeWave networks.
- Use the **Network ID** function in conjunction with the **Subnet ID** feature (if necessary) to route data through the radio network.

### 3.4.2. Using the Call Book in MultiPoint Networks

Although not recommended, the Call Book is an option in MultiPoint networks. If the **Network ID** feature is used in a MultiPoint network, no entries are needed in the Call Book of any of the radios.

Page 47 of 90

Copyright © 2018 FreeWave

**FREEWAVE Recommends**: Use the **Network ID** feature in a MultiPoint network. Using the Call Book in a MultiPoint network can cause delay in resuming communication if a Master is damaged.

**Note**: For information about setting the Call Book, see Using the Call Book in Point-to-Point Networks (on page 66).

In a MultiPoint network, the Slaves and Repeater are not listed in the Master's Call Book. A Slave must have the Master and the Repeater it is going to use in its Call Book.

These examples show the Call Books of a MultiPoint network comprised of a Master, Repeater, and Slave in which the Slave can communicate either through the Repeater or directly to the Master:

1

#### MultiPoint Master Call Book (Unit Serial Number 900-0001)

| Entry | Number | Repeater |
|-------|--------|----------|
|       |        |          |

(0) 000-0000

(1) 000-0000

No serial number entries are necessary in the Master's Call Book.

#### MultiPoint Repeater Call Book (Unit Serial Number 900-0002)

| Entry | Number   | Repeater 1 |
|-------|----------|------------|
| (0)   | 900-0001 |            |
| (1)   | 000-0000 |            |

#### MultiPoint Slave Call Book (Unit Serial Number 900-0003)

| Number   | Repeater 1           |
|----------|----------------------|
| 900-0001 |                      |
| 900-0002 |                      |
| 000-0000 |                      |
|          | 900-0001<br>900-0002 |

At times, you may want to force a Slave to go through a specific MultiPoint Repeater. In this scenario, the Slave's Call Book should contain only the serial number for that Repeater as the entry on line 0.

### 3.5. Routing Communication Through the Network

When using the **Network ID** feature, a Repeater or Slave links to the first Repeater or Master is hears with the same ID. Using subnet IDs, you can determine the path a Repeater or Slave uses to communicate back to the Master.

By forcing the communication path, you can optimize performance of the network by ensuring the Repeater or Slave links to a Repeater or Master with robust RF communications. Subnet IDs can help to minimize latency. By designing paths in a network, you can create the most efficient communication paths.

Page 48 of 90

Copyright © 2018 FreeWave

### 3.5.1. Assigning Subnet ID Values

Subnet IDs consist of two parts, both available in the Multipoint Parameters tab:

- Rx This setting identifies which radio a Repeater or Slave listens to. In the terminal interface, this is the Rcv Subnet ID.
- Tx This setting identifies the ID on which this device transmits, and in turn which devices listen to it. The Tx Subnet ID parameter is relevant for Multipoint Master radios and Repeaters *only*. In the terminal interface, this is the Xmt Subnet ID.

The default (disable) setting for both Rx and Tx is F, which is a visual way to indicate that the device is the final in the line of communication and does not use a subnet ID. A Multipoint Slave with a Subnet ID of F,F does not roam from one Repeater or network to the next, it only links to a Master or Repeater that has either a Tx setting of 0 or an F,F Subnet ID.

Setting both Rx and Tx Subnet ID to 0 allows a mobile Slave to roam from subnet to subnet, and possibly from network to network, provided the Network ID, Max and Min Packet Size, and RF Data Rates are the same between networks.

The examples in this section show the subnet definitions from the Master radio through the network to the Slave radios. When the subnet path is defined, the Slave radios can follow the route back to the Master.

In the following example, the Repeater and Slave 1 must talk directly to the Master. Slave 2 and Slave 3 must talk directly to the Repeater. Slave 4 may link to the Master or Repeater, whichever it hears first in the network.

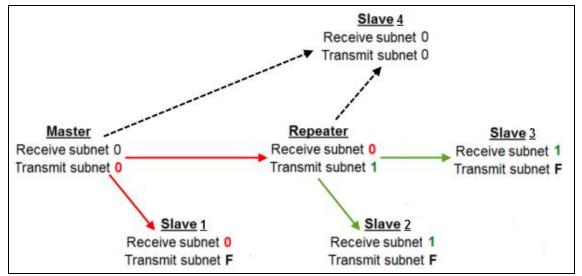

Figure 11: Repeater and Slave 1 Must Talk Directly to the Master

Page 49 of 90

Copyright © 2018 FreeWave

| Radio    | Rx | Тх | Description                                                                                                    |
|----------|----|----|----------------------------------------------------------------------------------------------------|
| Master   | 0  | 0  | The default settings (F, F) actually use 0, 0. The <b>Rx Subnet</b> on the Master has no effect on the network.                                                                  |
| Slave 1  | 0  | F  | <b>Rx Subnet = </b> <sup>0</sup> forces the radio to link only to the Master. The Slave does not transmit to any device except the Master, so its <b>Tx Subnet</b> is <b>F</b> . |
| Repeater | 0  | 1  | <b>Rx Subnet = </b> <sup>0</sup> forces the radio to link only to the Master. Transmits on subnet <b>1</b> .                                                                     |
| Slave 2  | 1  | F  | <b>Rx Subnet</b> = 1 forces the radio to link only the Repeater.                                                                                                    |
| Slave 3  | 1  | F  | <b>Rx Subnet</b> = 1 forces the radio to link only to the Repeater.                                                                                                    |
| Slave 4  | 0  | 0  | The 0 , 0 setting allows the Slave to link with the Master or Repeater with the same Network ID, whichever it hears first.                                                       |

#### Subnet ID Settings for This Example

### **3.6. Setting Other MultiPoint Parameters**

The other MultiPoint Parameters options allow you to modify several different parameters in the radio that determine the characteristics of a MultiPoint network.

Set the following parameters in the **MultiPoint Parameters** tab. These settings are available in the **MultiPoint Parameters** menu in the terminal interface.

| 1 PPS Enable Delay     |                                                                                                    |  |  |
|------------------------|----------------------------------------------------------------------------------------------------|--|--|
| Setting                | Description                                                                                                    |  |  |
| Default Setting        | 255                                                                                                    |  |  |
| Options                | 255 to disable 1 PPS                                                                                                    |  |  |
|                        | 0 to 254 to enter the delay                                                                                                    |  |  |
| Setup Terminal<br>Menu | (5) Edit MultiPoint Parameters > (9) 1 PPS Enable/Delay                                                                                                    |  |  |
| Description            | The <b>1 PPS Enable/Delay</b> setting allows the radio network to propagate a 1PPS signal from the Master to all Slaves in a MultiPoint network.                  |  |  |
|                        | When this parameter is enabled a properly generated pulse applied on the DTR line of the Master provides a 1 PPS pulse on the CD line of any Slave in the network |  |  |

#### Setup 1PPS Enable/Delay

1. Set the **1 PPS Enable/Delay** parameter to **0** in the Master.

The Master must have a 1 PPS pulse on the DTR pin.

2. Enable the **1 PPS Enable/Delay** parameter on the Slaves. Slaves are calibrated at the factory.

#### Calibrate a Slave in 1PPS Enable/Delay Mode

- 1. Trigger an oscilloscope on the 1 PPS pulse on the DTR line of the Master.
- 2. Monitor the CD line of the Slave.
- 3. If the timing on the Slave differs from the Master it may be adjusted via the value in the Slave's **1 PPS Enable/Delay** parameter. The difference in time between each incremental integer value is 542.534 nS. Changing the parameter to higher values decreases the Slave time delay and changing the parameter to lower values increases the time delay.

When properly calibrated the CD line of a Slave radio outputs a pulse that goes high for about 2 ms in synch with the 1 PPS pulse on the Master radio. The output on the Slave occurs within 20 microseconds of the input to the Master.

**Important!**: When **1 PPS Enable/Delay** is enabled, the Master must have a 1 PPS pulse on its DTR pin, otherwise the RF network does not function.

### 3.6.2. Diagnostics

| Diagnostics            |                                                  |
|------------------------|--------------------------------------------------|
| Setting                | Description                                      |
| Default Setting        | 1                                                |
| Options                | Any number between 0 and 128                     |
| Setup Terminal<br>Menu | (5) Edit MultiPoint Parameters > (B) Diagnostics |

Page 51 of 90

| Diagnostics | Diagnostics                                                                                                    |  |
|-------------|----------------------------------------------------------------------------------------------------|--|
| Setting     | Description                                                                                                    |  |
| Description | Allows diagnostics data in the Network Diagnostics application within Tool Suite to be viewed at the Master in parallel with application data. The setting in this parameter determines how many slots out of 128 are dedicated to diagnostics. |  |
|             | <b>Example</b> : If you set to 10, 1 out of every 10 data slots is for diagnostics data; if you set to 100, 1 out of every 100 data slots is for diagnostics data.                                                                              |  |
|             | Diagnostics is always secondary to actual transmitted data.                                                                                                    |  |
|             | The diagnostic program <b>must</b> be run from the Master radio. Diagnostics requires the following:                                                                                                    |  |
|             | A setting of this parameter on the Master between 1 and 128.                                                                                                    |  |
|             | A second computer or serial connection to run the diagnostics software.                                                                                                    |  |
|             | A diagnostics cable. (Available from FreeWave.)                                                                                                    |  |
|             | Diagnostics software.                                                                                                    |  |
|             | <b>FREEWAVE Recommends</b> : When collecting diagnostics from an LRS455-C-U, -T-U, CE-U, TE-U network, FreeWave recommends setting the diagnostics polling rate to 400 ms or higher.                                                            |  |
|             | <b>Note</b> : For more information about Diagnostics, contact FreeWave Technical Support.                                                                                                    |  |

### 3.6.3. DTR Connect

**Note**: This parameter does not apply to the LRS455-C-U, -T-U, CE-U, TE-U radios.

#### 3.6.4. Local Mode

Note: This parameter does not apply to the LRS455-C-U, -T-U, CE-U, TE-U radios.

### 3.6.5. Master Packet Repeat

| Master Packet Repeat   |                                                           |
|------------------------|-----------------------------------------------------------|
| Setting                | Description                                               |
| Default Setting        | 2                                                         |
| Options                | Any number between 0 and 9                                |
| Setup Terminal<br>Menu | (5) Edit Multipoint Parameters > (1) Master Packet Repeat |

LUM0016AB Rev May-2018

Page 52 of 90

Copyright © 2018 FreeWave

| Master Packet R | Master Packet Repeat                                                                                                    |  |
|-----------------|----------------------------------------------------------------------------------------------------|--|
| Setting         | Description                                                                                                    |  |
| Description     | In a Point-to-MultiPoint network, Slaves do not acknowledge transmissions from<br>the Master. If Slaves did acknowledge all data transmissions, in a large network,<br>the Master would soon become overwhelmed with acknowledgments from the<br>Slaves. Without acknowledgments, 100% confidence every Slave has received<br>every packet cannot be met.                                                                                                    |  |
|                 | To address this issue, you can modify the <b>Master Packet Repeat</b> parameter, assigning a value between <mark>0</mark> (the packet is transmitted once) to <mark>9</mark> (the packet is transmitted 10 times).                                                                                                    |  |
|                 | <b>FREEWAVE Recommends</b> : Use a setting of <mark>1</mark> or <mark>2</mark> in a licensed network.                                                                                                    |  |
|                 | For networks with solid RF links, this parameter should be set to a low value such<br>as o or 1. If a network has some weak or marginal links it should be set with<br>higher values. If a Slave receives a good packet from a Master more than once it<br>discards the repeated packets. Similarly, after a MultiPoint Repeater receives a<br>good packet from the Master, it discards any further repeated packets. In turn, the<br>Repeater sends the packet out to Slaves the number of times corresponding to its<br>own <b>Master Packet Repeat</b> setting. |  |
|                 | Increasing the <b>Master Packet Repeat</b> setting increases the probability of a packet getting through, but also increases latency in the network because each packet from the Master or Repeater is being sent multiple times. Therefore, it is important to find the optimal mix between network robustness, throughput, and latency. In general, a setting of <sup>0</sup> to <sup>1</sup> works well for most well designed networks.                                                                                                    |  |
|                 | The <b>Master Packet Repeat</b> may be set to <sup>0</sup> if the user software is capable of, or requires acknowledgment. In this case, if the Master sends a packet that the Slave does not receive, the user software controls the retries as needed.                                                                                                    |  |

### 3.6.6. Max Slave Retry

| Max Slave Retry        |                                                                                                    |
|------------------------|----------------------------------------------------------------------------------------------------|
| Setting                | Description                                                                                                    |
| Default Setting        | 9                                                                                                    |
| Options                | Any number between 0 and 9                                                                                                    |
| Setup Terminal<br>Menu | (5) Edit MultiPoint Parameters > (2) Max Slave Retry                                                                                                    |
| Description            | Defines how many times the Slave attempts to retransmit a packet to the Master before beginning to use a back-off algorithm (defined by the <b>Retry Odds</b> parameter). Slave retries stop when the slave receives an acknowledgment from the Master. |

LUM0016AB Rev May-2018

Page 53 of 90

This document is the property of FreeWave Technologies, Inc. and contains proprietary information owned by FreeWave. This document cannot be reproduced in whole or in part by any means without written permission from FreeWave Technologies, Inc.

### 3.6.7. Multi-Master Sync

**Note**: This parameter does not apply to the LRS455-C-U, -T-U, CE-U, TE-U radios.

### 3.6.8. Radio ID

| Radio ID               |                                                                                                    |
|------------------------|----------------------------------------------------------------------------------------------------|
| Setting                | Description                                                                                                    |
| Default Setting        | Blank                                                                                                    |
| Options                | Any 4 digit, user-defined number                                                                                                    |
| Setup Terminal<br>Menu | (5) Edit MultiPoint Parameters > (D) Radio ID                                                                                       |
| Description            | Use this option to designate a radio with an arbitrary, user-defined, 4-digit number that identifies the radio in Diagnostics mode. |
|                        | This setting does not change the communication of the radio.                                                                        |

### 3.6.9. Radio Name

| Radio Name             |                                                                                                    |
|------------------------|----------------------------------------------------------------------------------------------------|
| Setting                | Description                                                                                                    |
| Default Setting        | Blank                                                                                                    |
| Options                | Any combination of letters and numbers up to 20 characters                                                                                           |
| Setup Terminal<br>Menu | (5) Edit MultiPoint Parameters > (G) Radio Name                                                                                                    |
| Description            | Use this parameter to give a radio a name, such as its location. Naming radios can be helpful to identify a device when running network diagnostics. |
|                        | This setting does not change the communication of the radio.                                                                                         |

### 3.6.10. Repeater Frequency

**Note**: This parameter does not apply to the LRS455-C-U, -T-U, CE-U, TE-U radios.

Page 54 of 90

Copyright © 2018 FreeWave

#### 3.6.11. Repeaters

**Important!**: Adding a Repeater to a network reduces the throughput by 50%. For example, over-theair throughput in a network running at 2-Level GFSK and with the Repeaters parameter disabled is 9600 bps. With the Repeaters parameter enabled, the over-the-air throughput drops to 4800 bps.

The LRS455-C-U, -T-U, CE-U, TE-U radios are narrowband radios and have a limited channel size based on the license obtained from the FCC. Therefore, the radios can experience a dramatic impact in throughput if a Repeater is implemented in the network. If you have large amounts of data to transfer and choose to add a Repeater in your network, you must optimize polling host / RTU settings to accommodate for the lower throughput. Polling host / RTU optimization settings include reducing block/packet sizes and increasing overall time-out parameters.

**Important!**: This parameter needs to be set in the MultiPoint Master only. The setting has no effect if set on a Slave.

| Repeaters           |                                                          |
|---------------------|----------------------------------------------------------|
| Setting             | Description                                              |
| Default Setting     | (1) Enabled                                              |
| Options             | • (0) Disabled - There is not a Repeater in the network. |
|                     | • (1) Enabled - There is a Repeater in the network.      |
| Setup Terminal Menu | (5) Edit MultiPoint Parameters > (0) Number Repeaters    |
| Description         | Indicates if there is a Repeater in the network.         |

### 3.6.12. Retry Odds

| Retry Odds             |                                                 |
|------------------------|-------------------------------------------------|
| Setting                | Description                                     |
| Default Setting        | 9                                               |
| Options                | Any number between 0 and 9                      |
| Setup Terminal<br>Menu | (5) Edit MultiPoint Parameters > (3) Retry Odds |

LUM0016AB Rev May-2018

Page 55 of 90

Copyright © 2018 FreeWave

| Retry Odds  | Retry Odds                                                                                                    |  |
|-------------|----------------------------------------------------------------------------------------------------|--|
| Setting     | Description                                                                                                    |  |
| Description | While packets transmitted from the Master to the Slaves in a MultiPoint network are not acknowledged, packets transmitted from Slaves to the Master are. It is possible, that more than one Slave attempts to transmit to the Master at the same time. Therefore, it is important that a protocol exists to resolve contention for the Master between Slaves. This is addressed through the <b>Max Slave Retry</b> and <b>Retry Odds</b> parameters. |  |
|             | After the Slave has unsuccessfully attempted to transmit the packet the number of times specified in the <b>Max Slave Retry</b> parameter, it attempts to transmit to the Master on a random basis. The <b>Retry Odds</b> parameter determines the probability that the Slave attempts to retransmit the packet to the Master; a low setting assigns low odds to the Slave attempting to transmit. Conversely, a high setting assigns higher odds.   |  |
|             | An example of how this parameter might be used would be when considering two different Slaves in a MultiPoint network, one with a strong RF link and the other with a weak RF link to the Master. If a Slave has a week or poor link, set <b>Retry Odds</b> to 0, as it may become a "chatty" Slave and lockup your network, causing a loss of communication.                                                                                        |  |
|             | When <b>Retry Odds</b> is set to <sup>0</sup> , after the Slave has exhausted the number of retries set in the <b>Max Slave Retry</b> parameter and still not gained the Master's attention, the Slave's data buffer is purged. A <b>Retry Odds</b> set to <sup>0</sup> is recommended for most networks.                                                                                                    |  |

### 3.6.13. Slave/Repeater

| Slave/Repeater         |                                                                                                    |
|------------------------|----------------------------------------------------------------------------------------------------|
| Setting                | Description                                                                                                    |
| Default Setting        | (0) Disabled                                                                                                    |
| Options                | (0) Disabled, (1) Enabled                                                                                                    |
| Setup Terminal<br>Menu | (5) MultiPoint Parameters > (A) Slave/Repeater                                                                                                    |
| Description            | The <b>Slave/Repeater</b> mode allows a radio in a MultiPoint network to switch<br>between Slave and Repeater functions. When in this mode, a radio repeats any<br>packets sent across the network as well as uses the data port. Thus, where one<br>Repeater and one Slave may be required in another vendor's network, FreeWave<br>networks require only one radio. |
|                        | To operate a radio as a MultiPoint Slave/Repeater, the <b>Modem Mode</b> in the Operation Mode tab must be set to <b>Point to MultiPoint Repeater</b> and the <b>Slave/Repeater</b> parameter enabled.                                                                                                    |

Page 56 of 90

This document is the property of FreeWave Technologies, Inc. and contains proprietary information owned by FreeWave. This document cannot be reproduced in whole or in part by any means without written permission from FreeWave Technologies, Inc.

### 3.7. Conserving Power

Power consumption can be essential, especially for remote sites that are difficult to access.

You can conserve power using the following options available in the Transmission Characteristics tab. These settings are available in the Radio Transmission Characteristics menu in the terminal interface.

- Low Power Mode Available in MultiPoint Slaves using RS232. Conserves power primarily by dimming the radio's LEDs. For more information, see Low Power Mode (on page 57).
- **Remote LEDs** If the radio has the optional connector, you can use this option to connect remote LEDs through the diagnostics port. This feature may be used to save power in MultiPoint Repeaters where the other options are not available. For more information, see Remote LED (on page 32).

### 3.7.1. Low Power Mode

**Note**: This setting applies to only Multipoint Slaves using a serial protocol.

| Low Power Mode         |                                                                                                    |
|------------------------|----------------------------------------------------------------------------------------------------|
| Setting                | Description                                                                                                    |
| Default Setting        | 0                                                                                                    |
| Options                | Any number between 0 and 31.           Note: The higher the number, the greater the decrease in power consumption. |
| Setup Terminal<br>Menu | (3) Edit Radio Transmission Characteristics > (9) Low Power Mode                                                   |

Page 57 of 90

| Low Power Mod | e                                                                                                    |         |                                                                                                    |  |  |  |  |
|---------------|----------------------------------------------------------------------------------------------------|---------|----------------------------------------------------------------------------------------------------|--|--|--|--|
| Setting       | Description                                                                                                    |         |                                                                                                    |  |  |  |  |
| Description   | Allows a MultiPoint Slave to consume less power, primarily by dimming the radio's LEDs.                                                                                                    |         |                                                                                                    |  |  |  |  |
|               | <b>Note</b> : When set to <b>2</b> through <b>31</b> , the radio sleeps between slots.<br>When the radio is asleep, it hears nothing from the Master.                                                                                                    |         |                                                                                                    |  |  |  |  |
|               | <b>Example</b> : Using a setting of <b>2</b> the radio sleeps 1 out of 2 slots; a setting of <b>3</b> the radio sleeps 2 out of 3 slots, and so on.                                                                                                    |         |                                                                                                    |  |  |  |  |
|               | This table shows the changes at different <b>Low Power Mode</b> settings. The actual current draw depends on many factors. The table below gives only a qualitative indication of supply current savings. A low number reduces latency and a high number reduces current consumption. |         |                                                                                                    |  |  |  |  |
|               |                                                                                                    | Setting | Description                                                                                                    |  |  |  |  |
|               |                                                                                                    | 0       | Low power, disabled                                                                                                    |  |  |  |  |
|               | Current Draw                                                                                                    | 1       | LEDs dimmed, radio remains awake, radio is<br>listening to the Master's transmissions on every<br>slot, and radio's data port is shut down if the<br>RTS line is de-asserted (low). |  |  |  |  |
|               |                                                                                                    |         | In this case, the radio needs to be awakened before it is able to send data to the Master.                                                                                          |  |  |  |  |
|               | Less                                                                                                    | 2       | LEDs dimmed, radio sleeps every other slot.                                                                                                    |  |  |  |  |
|               |                                                                                                    | - 3     | LEDs dimmed, radio sleeps 2 of 3 slots.                                                                                                    |  |  |  |  |
|               |                                                                                                    | 4-31    | LEDs dimmed, radio sleeps the number of slots corresponding to the setting.                                                                                                    |  |  |  |  |
|               |                                                                                                    |         | <b>Example</b> : With a setting of 31 the radio sleeps 30 of 31 slots.                                                                                                    |  |  |  |  |
|               | Notes                                                                                                    |         | ·                                                                                                    |  |  |  |  |
|               | <ul> <li>Power savings occur only when the Slave is linked. No power savings occur<br/>when the Slave is transmitting data. Low Power Mode is of little value when a<br/>Slave has a constant, high throughput.</li> </ul>                                                            |         |                                                                                                    |  |  |  |  |
|               | <ul> <li>MCU Speed must be set to <sup>0</sup>/<sub>2</sub> and RF Data Rate must be set to <sup>3</sup>/<sub>3</sub> for Low<br/>Power Mode to operate properly.</li> </ul>                                                                                                    |         |                                                                                                    |  |  |  |  |
|               | • To communicate to an RS232 port of a radio that is in <b>Low Power Mode</b> , the RTS line must be held high to wake it up. The radio wakes up within approximately 20 milliseconds of when RTS goes high.                                                                          |         |                                                                                                    |  |  |  |  |

Page 58 of 90

This document is the property of FreeWave Technologies, Inc. and contains proprietary information owned by FreeWave. This document cannot be reproduced in whole or in part by any means without written permission from FreeWave Technologies, Inc.

| Low Power Mode |                                                                                                    |  |  |  |  |  |
|----------------|----------------------------------------------------------------------------------------------------|--|--|--|--|--|
| Setting        | Description                                                                                                    |  |  |  |  |  |
|                | <ul> <li>If the RTS line on the Slave is held high, the radio remains in normal operation<br/>regardless of the Low Power Mode setting. After RTS is dropped the radio<br/>reverts to Low Power Mode.</li> </ul>                                                   |  |  |  |  |  |
|                | <ul> <li>If the radio has the DTR Connect option in the MultiPoint Parameters tab set<br/>to 1 or 2 and if the Low Power Mode is enabled (set to 1-31), the RTS line on<br/>the radio must be asserted for the DTR Connect feature to operate properly.</li> </ul> |  |  |  |  |  |
|                | <ul> <li>To realize full power savings in Low Power Mode, the serial port must be<br/>deactivated between operation.</li> </ul>                                                                                                    |  |  |  |  |  |
|                | To do that the RTS line must be asserted.                                                                                                    |  |  |  |  |  |
|                | <ul> <li>However, since RS485 and RS422 operation uses the RTS line as part of<br/>the data bus, it cannot be asserted to wake-up the radio.</li> </ul>                                                                                                    |  |  |  |  |  |
|                | <ul> <li>Therefore, FreeWave recommends that all radios set to RS485 or RS422,<br/>use a Low Power Mode setting of 0.</li> </ul>                                                                                                    |  |  |  |  |  |
|                | <ul> <li>The diagnostic pins must be disabled or terminated to a cable for the Sleep<br/>current in Lower Power Mode to match the specifications.</li> </ul>                                                                                                    |  |  |  |  |  |
|                | <ul> <li>To disable the diagnostic pins, verify the Baud Rate tab, the Setup Port parameter is set to 1 (Main Only).</li> </ul>                                                                                                    |  |  |  |  |  |

# 3.8. Reading Diagnostics in Tool Suite

The Network Diagnostics application provides a place to view diagnostic data for all the devices connected to the Master in your network in real time. This application is not meant to replicate the functionality of a Network Management System, but rather it is a tool that can be used for diagnostics and troubleshooting in the field.

**Important!**: The Network Diagnostics application is intended for occasional network monitoring or troubleshooting, not for continuous, long-term collection of diagnostic data.

This section provides basic steps for reading diagnostics using Tool Suite. Tool Suite stores the diagnostic data in the database and you can import or export a diagnostic file. For information regarding the data available, recommended best practices, and importing and exporting files using the Network Diagnostics application, see the Tool Suite User Manual.

**Note**: To help identify the radios in your network when running Network Diagnostics, set the **Radio Name** and **Radio ID** fields in the **Multipoint Parameters** tab.

The diagnostic program must be run from the Master radio. Diagnostics requires the following:

- A setting between 1 and 128 in the **Diagnostics** parameter available in the MultiPoint Parameters menu on the Master.
- A second computer or serial connection to run the diagnostics software.

LUM0016AB Rev May-2018

Page 59 of 90

Copyright © 2018 FreeWave

- A diagnostics cable. (Available from FreeWave.)
- Diagnostics software.

Note: For more information about Diagnostics, contact FreeWave Technical Support.

#### 3.8.1. Run Diagnostics using Tool Suite

- 1. Connect the Master to the computer running Tool Suite.
- 2. Open Tool Suite and click Network Diagnostics in the Applications window.
- 3. From the drop-down menu in the **Networks** section of the ribbon, select the serial network for which you want to run diagnostics.

**Note**: If you do not have a network defined, click **Add** and follow the instructions in the wizard. For more information, see the Tool Suite User's Manual.

- 4. From the ribbon, click **Start**.
- 5. To stop running diagnostics, click **Stop**.

**Note**: If you move away from the Network Diagnostics application without selecting **Stop**, the program continues to poll for diagnostic data.

**Important!**: Tool Suite is not optimized for the collection and management of large amounts of diagnostic data from continuous polling. Collection of excessive amounts of data results in overall performance degradation in Tool Suite and network throughput degradation.

Page 60 of 90

Copyright © 2018 FreeWave

# 4. Configuring Point-to-Point Networks

Point-to-Point networks are the most basic type of network, and do not require much more than setting up the basic network, as described in the basic programming and setup chapter.

This section includes:

- A brief quick start to setup a Point-to-Point network.
- An LED chart for LED function within a Point-to-Point network.
- Information about programming the Call Book.

### 4.1. Point-to-Point Network Quick Start

To establish communications between a pair of FreeWave radios just received from the factory, complete the steps described below for each radio.

### 4.1.1. Point-to-Point Network Quick Start (Tool Suite)

- 1. Connect the radio to the serial port of a computer either through a serial cable or using the diagnostics cable.
- 2. Connect the radio to a power source (+6.0 to +27.0 VDC).

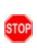

**Warning!** Do not connect the LRS455-C-U, -T-U, CE-U, TE-U series radios to DC power without terminating the antenna port to a suitable load, such as a 50 ohm antenna, or an attenuator with a power rating greater than or equal to 2 W. Powering up without a load attached will damage the radio and void the warranty.

- 3. Open a Tool Suite session, select the **Configuration** application, and ensure the correct port is selected in the **Com Port** field in the upper left of the Configuration ribbon.
- 4. From the **Networks** section of the Configuration ribbon, select the network in which the radio resides or click **Add Network** to create a new network in Tool Suite.

Page 61 of 90

Copyright © 2018 FreeWave

- 5. Click **Read Radio** in the Configuration ribbon to read the radio's current settings.
  - If using a diagnostics cable to connect to the radio, the radio automatically goes into Setup mode.
  - If using a data cable to connect to the radio, you are prompted to press the radio's Setup button to put the radio in Setup mode. If you are using a board-level radio, use the interrupt line to short pin 2 and 4.
  - When in Setup mode, all three LEDs on the radio display solid green ( • ).
- 6. Click the **Operation Mode** tab.
- In the Modem Mode field, select to set the radio in Point-to-Point mode. For example, set one radio as a Point-to-Point Master (Mode 0) and the other as a Point-to-Point Slave (Mode 1)

Important!: A network can have only one Master.

- 8. Click the **Baud Rate** tab.
- 9. Change the **Baud Rate**, **Data Parity**, and **Modbus RTU** to match the device that the radio is to be attached to.
- 10. Click the **Transmission Characteristics** tab.
- 11. Set these parameters so they are identical on all radios in the network:
  - Tx Frequency
  - Rx Frequency
  - Max Packet Size
  - Min Packet Size
  - RF Data Rate (Only 4 and 5 are approved by the FCC for use in the United States).

**Note**: Changing these settings from the factory defaults may help to eliminate interference from other FreeWave networks.

- 12. Click the **Call Book** tab.
- 13. Enter the Slave serial number in the Master's Call Book. Enter the Master's Serial number in the Slave's Call Book, or disable Slave Security (in the Slave).

Shortly after both radios are plugged in, they should establish a communications link with each other and the connection is complete.

Page 62 of 90

Copyright © 2018 FreeWave

### 4.1.2. Point-to-Point Network Quick Start (Terminal Interface)

- 1. Connect the radio to the serial port of a computer either through a serial cable or using the diagnostics cable.
- 2. Connect the radio to a power source (+6.0 to +27.0 VDC).

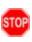

**Warning!** Do not connect the LRS455-C-U, -T-U, CE-U, TE-U series radios to DC power without terminating the antenna port to a suitable load, such as a 50 ohm antenna, or an attenuator with a power rating greater than or equal to 2 W. Powering up without a load attached will damage the radio and void the warranty.

- 3. Open a terminal emulator session.
- 4. Connect to COMx (where 'x' is the number of the Com port being connected).
- 5. Define these settings as:
  - Data Rate = 19,200
  - Data Bits = 8
  - Parity = None
  - Stop Bits = 1
  - Flow Control = None
- 6. If you are using the data cable, press the **Setup** button on the radio or use the interrupt line to short pin 2 and 4.

If using the diagnostics cable, press <Shift+U>.

- When in Setup mode, all three LEDs on the radio display solid green ( • ).
- The Main menu appears on the screen.
- 7. Press 0 to open the **Operation Mode** menu.
- 8. Press 0 to set the radio as a Point-to-Point Master or press 1 to set the radio as Point-to-Point slave.
- 9. Press < Esc> to return to the Main menu.

Important!: A network can have only one Master.

- 10. Press 1 in the Main menu.
- 11. Change the **Baud Rate**, **Data Parity**, and **Modbus RTU** to match the device that the radio is to be attached to.

**Important!**: When setting the radio's baud rate, its RS232 data rate is set. The baud rate does not have to be the same setting for the two radios in the Point-to-Point network.

- 12. Press < Esc> to return to the Main menu.
- 13. Press 2 in the Main menu to update the Call Book.
- 14. Enter the Slave serial number in the Master's Call Book.
- 15. Enter the Master's Serial number in the Slave's Call Book, or disable Slave Security (in the Slave).

Page 63 of 90

LUM0016AB Rev May-2018

This document is the property of FreeWave Technologies, Inc. and contains proprietary information owned by FreeWave. This document cannot be reproduced in whole or in part by any means without written permission from FreeWave Technologies, Inc.

- 16. Press 3 in the Main menu.
- 17. Set these parameters so they are identical on all radios in the network:
  - Tx Frequency
  - Rx Frequency
  - Max Packet Size
  - Min Packet Size
  - RF Data Rate (Only 4 and 5 are approved by the FCC for use in the United States).

**Note**: The **Tx Frequency** and **Rx Frequency** options, or **Frequency Key**, are located in the F submenu after you press <sup>0</sup> to access the Frequency Key menu in Main menu <sup>3</sup>.

**Note**: Changing these settings from the factory defaults may help to eliminate interference from other FreeWave networks.

Shortly after both radios are plugged in, they should establish a communications link with each other and the connection is complete.

18. Press < Esc> to exit the Setup menu and resume normal radio operation.

Page 64 of 90

This document is the property of FreeWave Technologies, Inc. and contains proprietary information owned by FreeWave. This document cannot be reproduced in whole or in part by any means without written permission from FreeWave Technologies, Inc.

# 4.2. Point-to-Point Operation LEDs

|                                          |                        | Master                         |                                | Slave                  |                             |                              | Repeater               |                             |                           |
|------------------------------------------|------------------------|--------------------------------|--------------------------------|------------------------|-----------------------------|------------------------------|------------------------|-----------------------------|---------------------------|
| Condition                                | Carrier<br>Detect (CD) | Transmit (Tx)                  | Clear to Send<br>(CTS)         | Carrier<br>Detect (CD) | Transmit (Tx)               | Clear to Send<br>(CTS)       | Carrier<br>Detect (CD) | Transmit (Tx)               | Clear to Send<br>(CTS)    |
| Powered, no link                         | Solid red<br>bright 💻  | Solid red bright               | Solid red bright               | Solid red<br>bright 💻  | Off •                       | Blinking red 😑               | Solid red<br>bright 💻  | Off •                       | Blinking<br>red 😑         |
| Linked, no Repeater, sending sparse data | Solid green            | Intermittent<br>flashing red   | Intermittent<br>flashing red 🔤 | Solid green            | Intermittent flashing red 👀 | Intermittent flashing red 👀  | N/A                    | N/A                         | N/A                       |
| Master calling Slave through Repeater    | Solid red<br>bright 💻  | Solid red dim 💻                | Solid red bright               | Solid red<br>bright 💻  | Off •                       | Blinking<br>red <sup>(</sup> | Solid red<br>bright 💻  | Off •                       | Blinking<br>red 😑         |
| Master linked to Repeater, not to Slave  | Flashing<br>orange 😑   | Solid red dim 💻                | Solid red bright               | Solid red<br>bright 💻  | Off •                       | Blinking<br>red <sup>(</sup> | Solid red<br>bright 💻  | Solid red dim 💻             | Solid red bright          |
| Repeater linked to Slave                 | Solid green            | Intermittent<br>flashing red 🔤 | Intermittent<br>flashing red 📴 | Solid green            | Intermittent<br>flash red 👓 | Intermittent<br>flash red 👓  | Solid green            | Intermittent flashing red 🔤 | Intermittent flashing red |
| Mode 6 - waiting for ATD command         | Solid red<br>bright 💻  | Off •                          | Blinking red 😑                 | Solid red<br>bright 💻  | Off •                       | Blinking red 😑               | N/A                    | N/A                         | N/A                       |
| Setup Mode                               | Solid green            | Solid green 💻                  | Solid green 💻                  | Solid green            | Solid green 💻               | Solid green 💻                | Solid green            | Solid green 💻               | Solid green 💻             |

Copyright © 2018 FreeWave

Page 65 of 90

# 4.3. Using the Call Book in Point-to-Point Networks

The Call Book is required in Point-to-Point networks. While the Call Book is an option in Point-to-MultiPoint networks, FreeWave strongly recommends using the **Network ID** feature in most applications. If a large MultiPoint network is implemented using the Call Book and you want to add a radio to the network, or need to replace a radio, you must physically travel to all radios in the network and enter the new serial number in the radio's Call Book.

Using the Call Book offers both security and flexibility in determining how FreeWave radios communicate with each other.

You must set the following for two FreeWave radios to communicate in Point-to-Point mode:

- 1. The Master's serial number must be listed in the Slave's Call Book or Slave Security is turned off in the Slave .
- 2. The Slave's serial number must be listed in the Master's Call Book.
- 3. The Master must be programmed to call the Slave.

The Call Book allows you to incorporate up to 10 FreeWave radios, designate one Repeater, and designate which Slave the Master calls. To set the Entry to Call option, select the number in the Entry to Call field, select **All** to direct the Master to call all Slaves.

**Note**: To set the Entry to Call option in the terminal interface, enter C at the Call Book menu, followed by the menu number corresponding to that Slave. To call any available Slave in the list, enter C then enter A to direct the Master to Call All.

It is important that the Call Book slots (0-9) are filled sequentially starting with slot 0. When a Master is instructed to Call All, it calls all Slaves listed until it reaches the first serial number of 000-0000 (or a blank slot). If a serial number is entered after the all zero number or as a Repeater, the Master does not recognize it as a valid number.

**Note**: When entering numbers into the Call Book, you need only define the Repeater in the Master's Call Book. The Slave Call Book only requires the Master's serial number. A Repeater need not have anything listed in its Call Book.

# 4.4. Set Call Book in Tool Suite

- 1. In the Tool Suite Configuration application, select the device to program and click the (2) Call Book tab.
- 2. In the **Number** column in **Row 0**, enter the seven-digit serial number of the radio being called.
- 3. In the **Repeater 1** column, enter the Repeater's seven-digit number. If you are not using a Repeater, leave the column empty.
- 4. If a Repeater is being used, select the appropriate **Entry to Call** option in the Master's Call Book.
- 5. To apply the changes, select either the **Quick** or **All** icon. Tool Suite applies the changes to the radio.

Page 66 of 90

Copyright © 2018 FreeWave

### 4.5. Set the Call Book in the Terminal Interface

1. Select (2) Edit Call Book from the main Setup menu to open this window:

|    |                                                                                                    | - 🗆 🛛 |
|----|----------------------------------------------------------------------------------------------------|-------|
|    | le Edit View Call Iransfer Help                                                                                                    |       |
|    |                                                                                                    |       |
|    | MODEM CALL BOOK<br>Entry to Call is (ALL)<br>Entry Number Repeater1 Repeater2<br>(0) 960-0405<br>(1) 912-2890 911-4419<br>(2) 000-0000<br>(3) 000-0000<br>(4) 000-0000<br>(5) 000-0000<br>(6) 000-0000<br>(7) 000-0000<br>(8) 000-0000<br>(8) 000-0000<br>(9) 000-0000<br>(1) Change Entry to Use (0-9) or A(ALL)<br>(Esc) Exit to Main Menu<br>Enter all zeros (000-0000) as your last number in list<br>- |       |
| <  |                                                                                                    | >     |
| Co | nnected 1:38:52 Auto detect 19200 8-N-1 SCROLL CAPS NUM Capture Print echo                                                                                                    |       |

Figure 12: HyperTerminal window

- 2. Enter the number or letter associated with the option you want to select.
- 3. At the Enter New Number prompt, enter the seven-digit serial number of the radio being called.
- The system prompts for Repeater 1's serial number.
   If a Repeater is not being used, press <Esc> and continue with Step 6.
   Otherwise, enter the 7-digit serial number of the Repeater.
- 5. The system prompts for Repeater 2's serial number. The LRS455-C-U, -T-U, CE-U, TE-U network supports only one Repeater.
- Press <Esc> to continue without entering a second Repeater.
   The system refreshes the radio's Call Book menu with the new changes.
- 7. Repeat Steps 2 to 5 for additional radios in the network.
- 8. Press < Esc> to return to the Main menu.

Page 67 of 90

Copyright © 2018 FreeWave

# 5. Viewing Radio Statistics

When you read a radio the system displays data transmission statistics the radio has gathered during the most recent session. This information is valuable when you need to know the signal strength and noise levels of the link. Statistics are gathered during each data link and are reset when the next link begins.

In addition, you can view more data transmission characteristics in the Network Diagnostics application. For information about running network diagnostics using Tool Suite, see the Tool Suite User Manual.

### 5.0.1. View Statistics in Tool Suite

- 1. In the Tool Suite Configuration application, click Read Radio, and then click the Device Information tab.
- 2. Review the statistics. Each statistic is described in detail in the sections below.

Note: You can also view the same statistics using the Setup Terminal option in Tool Suite.

#### 5.0.2. View Radio Transmission Characteristics in the Terminal Interface

- 1. Select (4) Show Radio Statistics from the Setup main menu.
- 2. Review the radio statistics. Each statistic is described in detail in the sections below.

# 5.1. Antenna Reflected Power

Note: Displayed in Tool Suite. Not currently supported.

LUM0016AB Rev May-2018

Page 68 of 90

Copyright © 2018 FreeWave

### 5.2. Antenna Rev

This statistic is available only in the terminal interface and measures the antenna power when data is received from the perspective of the local device.

- A reading of 0 to 5 is good; 5 to 20 is marginal;
- 20 or higher indicates that the connections should be inspected for loose connections and cable quality.
- A reading of 30 or higher indicates a definite problem in the system.
  - The most likely cause is a cable issue between the radio and the antenna.

# 5.3. Antenna Fwd

This statistic is available only in the terminal interface and measures the antenna power when data is transmitted from the perspective of the local device. A reading of 0 to 5 is good; 5 to 20 is marginal; 20 or higher indicates that the connections should be inspected for loose connections and cable quality. A reading of 30 or higher indicates a definite problem in the system. The most likely cause is a cable issue between the radio and the antenna.

# 5.4. Master-Slave Distance

The physical distance between the slave radio and the master radio in your network. This number is measured in meters and is more accurate at distances over 2.5 miles.

# 5.5. Number of Disconnects

The number of times the link between the Master and the Slave is broken and the radios lose Carrier Detect.

The value indicates the total number of disconnects that have occurred from the time the radio is powered on until the radio is put into Setup mode. Under ideal operating conditions, the number of disconnects should be 0. One or more disconnects may indicate a weak link, the presence of severe interference problems on any of the radios in the link.

Note: In Tool Suite, the disconnect information is available in the Summary View in the Network Diagnostics application.

# 5.6. Noise Level

The Noise Level indicates the level of background noise and interference at this radio. The number is an average of the noise levels measured at each frequency in the radio's frequency hop table.

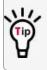

W/ The individual measurement values at each frequency hop channel are shown in the frequency table. If you are viewing statistics in Setup Terminal or another terminal emulator, press <Enter> when the Radio Statistics menu displays to view the frequency table.

Page 69 of 90

Copyright © 2018 FreeWave

LUM0016AB Rev May-2018

- Ideally, noise levels should be below -112 dBm and the difference between the average signal level and average noise level should be 26 or more.
- Noise levels significantly higher than this are an indication of a high level of interference that may degrade the performance of the link.
- High noise levels can often be mitigated with band pass filters, antenna placement or antenna polarization.

# 5.7. Signal Level

The level of received signal at this radio. For each of these, the signal source is the radio that transmits to it. The number is an average of the received signal levels measured at each frequency in the radio's frequency hop table.

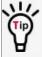

Wy The individual measurement values at each frequency hop channel are shown in the frequency table. If you are viewing statistics in the Setup Terminal application or another terminal emulator, press <Enter> when the Radio Statistics menu displays to view the frequency table.

- For a reliable link, the margin should be at least 26 dB.
- Low average signal levels can often be corrected with higher gain antennas or better antenna placement.

Note: See the installation manual for antenna and regulating requirements.

# 5.8. Rate %

Measures the percentage of data packets that were successfully transmitted from the Master to the Slave.

- A number of 75 or higher indicates a robust link that provides very good performance even at high data transmission rates.
- A number of 74 lower indicates a weak or marginal link that provides lower data throughput.

### 5.9. Radio Temperature

The current operating temperature of the radio in degrees Celsius. For proper operation, a FreeWave radio must be in the temperature range of -30° to +60° C.

Page 70 of 90

Copyright © 2018 FreeWave

# 6. Release Notes

These sections describe the updates and known limitations in each firmware version for the identified model numbers, as of this document's release. The latest documentation and firmware versions are available on the FreeWave Web site at <u>www.freewave.com</u>.

### Version 1.77

#### Release Date: January 2015

#### **Additions and Changes**

- Setting to RS485 is now stable.
  - This was a software-only fix and no hardware or other functionality changes were required.

#### **Known Limitations and Workarounds**

• No known additional limitations.

# Version 1.74

#### Release Date: April 2013

#### **Additions and Changes**

- Use of frequency 452.25 MHz (CH 2760) now functions correctly.
  - This was a software only fix, and no hardware or other functionality changes were required.

Page 71 of 90

Copyright © 2018 FreeWave

#### **Known Limitations and Workarounds**

- The **RF Data Rate** parameter displays **0 to 5** as valid entries.
  - In LRS455-C and LRS455-T models, only RF Data Rates 4 and 5 are valid and accepted.
- Setting 2 in the Use Break to Access Setup parameter is NOT supported.
  - Use option 1 to use the Break to Access Setup functionality.
- Operation Mode 6 is NOT supported.
- In some cases, if the Slave is powered up before the Master, the Slave may not maintain its link to the Master.
  - To ensure the Slave maintains its link, power up the Master prior to powering up a connecting Slave.
  - A Slave doe NOT re-link to the Master immediately if the Master is momentarily powered off.
- If a Slave is communicating through a Repeater, the Slave is unavailable in Network Diagnostics within Tool Suite.
- Local Diagnostics in Tool Suite is NOT supported.
- The Tx remote LED output is currently unavailable.
- Over the air firmware updates via the data port are NOT recommended at this time.

### Version 1.72

#### **Additions and Changes**

• Crystal drift firmware fix. No visual changes or updates to functionality.

#### **Known Limitations and Workarounds**

- The RF Data Rate parameter shows 0 to 5 as valid entries.
  - In LRS455-C models, only RF Data Rates 4 and 5 are valid and accepted.
- Setting 2 in the Use Break to Access Setup parameter is NOT supported.
  - Use option 1 to use the Break to Access Setup functionality.
- Operation Mode 6 is NOT supported.
- In some cases, if the Slave is powered up before the Master, the Slave may not maintain its link to the Master.
  - To ensure the Slave maintains its link, power up the Master prior to powering up a connecting Slave.
- If a Slave is communicating through a Repeater, the Slave is unavailable in Network Diagnostics in Tool Suite.
- Local Diagnostics in Tool Suite is NOT supported.
- The Tx remote LED output is currently unavailable.

Page 72 of 90

This document is the property of FreeWave Technologies, Inc. and contains proprietary information owned by FreeWave. This document cannot be reproduced in whole or in part by any means without written permission from FreeWave Technologies, Inc.

## Version 1.71

Release Date: May 2011

## **Additions and Changes**

• Fixes to support VCO Range testing.

# Version 1.70

**Release Date: February 2011** 

## **Additions and Changes**

• Miscellaneous fixes. No details provided.

## **Known Limitations and Workarounds**

Point-to-Point Repeaters are NOT supported

# Version 1.69d9

## Release Date: October 2010

## **Additions and Changes**

• Transmitter response fixed.

# Version 1.67o

## Release Date: August 2010

## **Known Limitations and Workarounds**

- Setting Master Packet Repeat to 0 and Modbus RTU to 1 results in a large data transmission delay.
  - Master Packet Repeat should be set to 1 or higher if the Modbus RTU setting is enabled.

LUM0016AB Rev May-2018

Page 73 of 90

Copyright © 2018 FreeWave

# 7. Additional Radio Information

This section contains additional important information about the FreeWave radios described in this manual.

- Operational RS422 and RS485 Information
- RS422 and RS485 full duplex pin-outs
- RS485 half duplex pin-outs

# 7.1. Operational RS422 and RS485 Information

For RS422 and RS485, the FreeWave radio can drive 32 standard unit loads and loads the bus with only 1/8 unit load. This allows a maximum of 256 devices on the bus if all of the line receivers have 1/8 unit load.

RS422 is used for 4-wire or full duplex communication with one Master and multiple Slave radios.

- The Master radio keeps the line driver asserted at all times.
- The maximum line length is 4,000 feet using two, 120 ohm twisted pair cables with a fifth wire for data common.
- RS485 full duplex using 4-wire plus common is the same as RS422, except the system can have multiple Masters on the bus.

The most common operation of RS485 is a two-wire comprised of a 120 ohm impedance single twisted pair.

In this system the loading of the FreeWave radio is as described above, which allows up to 256 1/8 unit load units on the bus.

Maximum line length is also 4,000 feet with a third wire required for data common.

The FreeWave radio checks the line to be certain no other device is transmitting before enabling the line driver for data transmission.

Page 74 of 90

Copyright © 2018 FreeWave

LUM0016AB Rev May-2018

When setting the radio to RS485:

- 1. Enable Modbus.
- 2. Set **Master Packet Repeat** to **3** in the radios that use RS485.
- 3. Set Turn Off Delay to 4.

The **Turn Off Delay** setting in the menu is used to control the length of time the transmitter driver stays asserted after data transmission has finished.

- This is needed to allow the last transmitted character to reach the end of a long line and is normally set to one character length of time.
- This setting also allows three complete reflections to the end of the line to ensure the ringing on the line has fully dampened before releasing the bus to another device.

**FREEWAVE Recommends**: Shorter line lengths may use shorter delays, but four onequarter-character delay times are recommended.

Note: In Modbus, a Turn Off Delay setting of <sup>0</sup> causes internal timing errors.

**Important!**: There is no provision for hand shaking in any of the above modes of operation. Data rates above 9600 bps in **RF Data Rate = 5** and above 19200 bps in **RF Date Rate = 4** are NOT recommended without a protocol that can handle error detection properly.

## 7.1.1. RS422 and RS485 Full Duplex Pin-Outs

| Function      | Bare Board Pin Number | DB-9 Pin Number |
|---------------|-----------------------|-----------------|
| RX+           | 7                     | 3               |
| RX-           | 9                     | 7               |
| TX+           | 5                     | 2               |
| TX-           | 10                    | 8               |
| Signal Ground | 4 or 6                | 5               |

## 7.1.2. RS485 Half Duplex Pin-Out

| Function                       | Bare Board Pin Number | DB-9 Pin Number |
|--------------------------------|-----------------------|-----------------|
| Wire to both bins for Bus<br>+ | Short 5 and 7         | Short 2 and 3   |
| Wire to both pins for Bus -    | Short 9 and 10        | Short 7 and 8   |
| Signal Ground                  | 4 or 6                | 5               |

LUM0016AB Rev May-2018

Page 75 of 90

Copyright © 2018 FreeWave

## 7.2. Attenuator for Testing

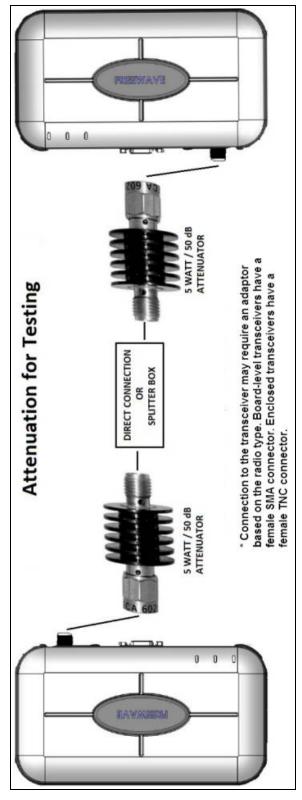

LUM0016AB Rev May-2018

Page 76 of 90

Copyright © 2018 FreeWave

# Appendix A: LRS455 Technical Specifications

| LRS455 Technical Specifications |                                                          |  |  |
|---------------------------------|----------------------------------------------------------|--|--|
| Specification                   | Description                                              |  |  |
| Transmitter                     |                                                          |  |  |
| Frequency                       | 435-470 MHz                                              |  |  |
| Output Power                    | Programmable up to 2 W                                   |  |  |
| Range                           | 70 miles with clear line of sight                        |  |  |
| Modulation                      | 2 and 4 level GFSK                                       |  |  |
| Occupied Bandwidth              | 12.5 kHz                                                 |  |  |
| Frequency Channels              | 5600 Channels @ 6.25 kHz                                 |  |  |
| Receiver                        |                                                          |  |  |
| Sensitivity                     | (2 level) -112 dBm at 9,600 bps and BER 10 <sup>-6</sup> |  |  |
|                                 | (4 level) -100 dBm at 19,200 bps BER 10 <sup>-6</sup>    |  |  |
| Data Transmission               |                                                          |  |  |
| Error Detection                 | 32 bit CRC, Retransmit on error                          |  |  |
| Link Throughput                 | 9.6 Kbps at 2 level GFSK                                 |  |  |
|                                 | 19.2 Kbps at 4 level GFSK                                |  |  |
| Data Interface                  | RS232 / RS422 / RS485 or TTL                             |  |  |

Specifications may change at any time without notice. For the most up-to-date specifications information, see the product's data sheet available at www.FreeWave.com.

LUM0016AB Rev May-2018

Page 77 of 90

Copyright © 2018 FreeWave

This document is the property of FreeWave Technologies, Inc. and contains proprietary information owned by FreeWave. This document cannot be reproduced in whole or in part by any means without written permission from FreeWave Technologies, Inc.

| LRS455 Technical Specifications |                                                           |                   |                     |                 |  |
|---------------------------------|-----------------------------------------------------------|-------------------|---------------------|-----------------|--|
| Specification                   | Description                                               | Description       |                     |                 |  |
| Data Connector                  | Board Level: 10 pin h<br>data connector.<br>Enclosed: DB9 | neader with locki | ng ramp, 0.1 inch s | spacing power / |  |
| Diagnostics                     |                                                           |                   |                     |                 |  |
| Connector                       | Board Level: Separa<br>Enclosed: 3-pin PCE                | ·                 | tor                 |                 |  |
| Power Requirement               |                                                           |                   |                     |                 |  |
| Operating Voltage               | +6.0 to +27.0 VDC                                         |                   |                     |                 |  |
| Current Drain                   | Mode                                                      | +6 VDC            | +12 VDC             | +27 VDC         |  |
|                                 | Transmit                                                  | 1.5 A             | 0.75 A              | 0.34 A          |  |
|                                 | Receive 200 mA 100 mA 45 mA                               |                   |                     |                 |  |
|                                 | Idle                                                      | 50 mA             | 25 mA               | 12 mA           |  |
| General Information             |                                                           |                   |                     |                 |  |
| Operating Temperature           | -30 °C to + 60 °C                                         |                   |                     |                 |  |
| Dimensions                      | 128 L x 61.8 W x 19.                                      | 7 H (mm)          |                     |                 |  |
|                                 | Enclosed: 173 L x 112 W x 35 H (mm)                       |                   |                     |                 |  |
| Weight                          | 74.4 g                                                    |                   |                     |                 |  |
|                                 | Enclosed: 605 g                                           |                   |                     |                 |  |
| External Antenna<br>Connector   | SMA (board level), TNC (enclosure)                        |                   |                     |                 |  |
| Humidity                        | 0 to 95% non-conder                                       | nsing             |                     |                 |  |

Page 78 of 90

Copyright © 2018 FreeWave

# **Appendix B: RF Board Pin-Out**

The LRS455 Wireless Data Radio series radios are available in both TTL and RS232 versions.

- The TTL versions use reverse polarity from standard RS232 at 0 to 5 Volt levels.
- All pin descriptions and pin numbering are the same as the RS232 version.
- The RS232 versions use standard RS232 polarity and voltage levels for all of the RS232 signal lines (DTR, Transmit Data, Receive Data, Carrier Detect, RTS, and Clear to Send) and TTL standard polarity and voltage level for the Interrupt pin.
  - Pin 1 B+ Power input.
  - Pin 2 Interrupt (INT) Input A 0 volt level on this pin switches the radio into Setup mode.

**Note**: Pin 1 on the board-level radios is the pin farthest from the three LEDs and pin 10 is the closest to the LEDs.

| Pin | Assignment                                    | Color on ACS3610xx Cable |
|-----|-----------------------------------------------|--------------------------|
| 1   | B+ input                                      | Red                      |
| 2   | Interrupt (temporarily ground to invoke menu) | Brown                    |
| 3   | Data Terminal Ready (DTR)                     | Orange                   |
| 4   | Ground                                        | Black                    |
| 5   | Transmit Data (TXD)                           | Yellow                   |
| 6   | Ground                                        | Black                    |
| 7   | Receive Data (RXD)                            | Green                    |
| 8   | Carrier Detect (DCD)                          | Blue                     |

LUM0016AB Rev May-2018

Page 79 of 90

Copyright © 2018 FreeWave

| Pin | Assignment            | Color on ACS3610xx Cable |
|-----|-----------------------|--------------------------|
| 9   | Request to Send (RTS) | Violet (purple)          |
| 10  | Clear to Send (CTS)   | Gray                     |

LUM0016AB Rev May-2018

Page 80 of 90

Copyright © 2018 FreeWave

# Appendix C: RS232 Pin Assignments

| Pin |     | Assignment             | Signal | Definition                                                                                                    |
|-----|-----|------------------------|--------|----------------------------------------------------------------------------------------------------|
| 1   | CD  | Carrier Detect         | Output | Used to show an RF connection between radios.                                                                                   |
| 2   | ТΧ  | Transmit Data          | Output | Used to transmit data bits serially from the radios to the system device.                                                       |
| 3   | RX  | Receive Data           | Input  | Used to receive data bits serially from the system device connected to the radios.                                              |
| 4   | DTR | Data<br>Terminal Ready | Input  | Used only in radios in Point-to-Point Slave/Master switchable mode or for DTR Connect.                                          |
| 5   | GND | Ground                 |        | Signal return for all signal lines shared with Pin 9.                                                                           |
| 6   | DSR | Data Set<br>Ready      | Output | Always high when the radio is powered from the 2.5 mm power connector. Indicated power is on to the radio.                      |
|     |     |                        |        | Also, this pin can be used for +12 Volts when powering the radios directly through the RS232 port.                              |
|     |     |                        |        | This is not used on the OEM module.                                                                                             |
| 7   | RTS | Request to<br>Send     | Input  | The radio does not recognize RTS for flow control. RTS is used as a control line in RTS/CTS mode.                               |
| 8   | CTS | Clear to Send          | Output | This signal is used to tell the system device connected to the radio that the radio is ready to receive data.                   |
|     |     |                        |        | When asserted, the radio accepts data, when de-<br>asserted, the radio does not accept data.                                    |
|     |     |                        |        | This should always be used for data rates above 38.4<br>KB or there is a risk of lost data if an RF link is not very<br>robust. |
| 9   | GND | Ground                 |        | Signal return for all signal lines shared with Pin 5.                                                                           |

LUM0016AB Rev May-2018

Page 81 of 90

Copyright © 2018 FreeWave

The LRS455-C-U, -T-U, CE-U, TE-U radios tune from 435 MHz to 470 MHz with a tuning resolution of 6.25 KHz. This gives a total of 5600 available channels. Using the license allowed frequency, the channel number can be determined using this formula.

Channel number =  $F^{MHz}$  (160) – 69600

**Note**: This is a partial list. If the required frequency is not listed use the F<sup>MHz</sup> formula to obtain the appropriate channel number.

| Channel# | Frequency | Channel # | Frequency |  | Channel # | Frequency |
|----------|-----------|-----------|-----------|--|-----------|-----------|
| 0        | 435.000   | 2060      | 447.875   |  | 4120      | 460.750   |
| 20       | 435.125   | 2080      | 448.000   |  | 4140      | 460.875   |
| 40       | 435.250   | 2100      | 448.125   |  | 4160      | 461.000   |
| 60       | 435.375   | 2120      | 448.250   |  | 4180      | 461.125   |
| 80       | 435.500   | 2140      | 448.375   |  | 4200      | 461.250   |
| 100      | 435.625   | 2160      | 448.500   |  | 4220      | 461.375   |
| 120      | 435.750   | 2180      | 448.625   |  | 4240      | 461.500   |
| 140      | 435.875   | 2200      | 448.750   |  | 4260      | 461.625   |
| 160      | 436.000   | 2220      | 448.875   |  | 4280      | 461.750   |
| 180      | 436.125   | 2240      | 449.000   |  | 4300      | 461.875   |
| 200      | 436.250   | 2260      | 449.125   |  | 4320      | 462.000   |
| 220      | 436.375   | 2280      | 449.250   |  | 4340      | 462.125   |

LUM0016AB Rev May-2018

Page 82 of 90

Copyright © 2018 FreeWave

#### LRS455-C-U, -T-U, CE-U, TE-U User & Reference Manual

Frequency 449.375 449.500 449.625 449.750 449.875 450.000 450.125 450.250 450.375 450.500 450.625 450.750 450.875 451.000 451.125 451.250 451.375 451.500 451.625 451.750 451.875 452.000 452.125 452.250 452.375 452.500 452.625 452.750 452.875 453.000 453.125 453.250 453.375

| Channel# | Frequency | Channel # |
|----------|-----------|-----------|
| 240      | 436.500   | 2300      |
| 260      | 436.625   | 2320      |
| 280      | 436.750   | 2340      |
| 300      | 436.875   | 2360      |
| 320      | 437.000   | 2380      |
| 340      | 437.125   | 2400      |
| 360      | 437.250   | 2420      |
| 380      | 437.375   | 2440      |
| 400      | 437.500   | 2460      |
| 420      | 437.625   | 2480      |
| 440      | 437.750   | 2500      |
| 460      | 437.875   | 2520      |
| 480      | 438.000   | 2540      |
| 500      | 438.125   | 2560      |
| 520      | 438.250   | 2580      |
| 540      | 438.375   | 2600      |
| 560      | 438.500   | 2620      |
| 580      | 438.625   | 2640      |
| 600      | 438.750   | 2660      |
| 620      | 438.875   | 2680      |
| 640      | 439.000   | 2700      |
| 660      | 439.125   | 2720      |
| 680      | 439.250   | 2740      |
| 700      | 439.375   | 2760      |
| 720      | 439.500   | 2780      |
| 740      | 439.625   | 2800      |
| 760      | 439.750   | 2820      |
| 780      | 439.875   | 2840      |
| 800      | 440.000   | 2860      |
| 820      | 440.125   | 2880      |
| 840      | 440.250   | 2900      |
| 860      | 440.375   | 2920      |
| 880      | 440.500   | 2940      |

| Channel # | Frequency |
|-----------|-----------|
| 4360      | 462.250   |
| 4380      | 462.375   |
| 4400      | 462.500   |
| 4420      | 462.625   |
| 4440      | 462.750   |
| 4460      | 462.875   |
| 4480      | 463.000   |
| 4500      | 463.125   |
| 4520      | 463.250   |
| 4540      | 463.375   |
| 4560      | 463.500   |
| 4580      | 463.625   |
| 4600      | 463.750   |
| 4620      | 463.875   |
| 4640      | 464.000   |
| 4660      | 464.125   |
| 4680      | 464.250   |
| 4700      | 464.375   |
| 4720      | 464.500   |
| 4740      | 464.625   |
| 4760      | 464.750   |
| 4780      | 464.875   |
| 4800      | 465.000   |
| 4820      | 465.125   |
| 4840      | 465.250   |
| 4860      | 465.375   |
| 4880      | 465.500   |
| 4900      | 465.625   |
| 4920      | 465.750   |
| 4940      | 465.875   |
| 4960      | 466.000   |
| 4980      | 466.125   |
| 5000      | 466.250   |

LUM0016AB Rev May-2018

Page 83 of 90

Copyright © 2018 FreeWave

#### LRS455-C-U, -T-U, CE-U, TE-U User & Reference Manual

| Channel# | Frequency | Cha |
|----------|-----------|-----|
| 900      | 440.625   | 2   |
| 920      | 440.750   | 2   |
| 940      | 440.875   | 3   |
| 960      | 441.000   | 3   |
| 980      | 441.125   | 3   |
| 1000     | 441.250   | 3   |
| 1020     | 441.375   | 3   |
| 1040     | 441.500   | 3   |
| 1060     | 441.625   | 3   |
| 1080     | 441.750   | 3   |
| 1100     | 441.875   | 3   |
| 1120     | 442.000   | 3   |
| 1140     | 442.125   | 3   |
| 1160     | 442.250   | 3   |
| 1180     | 442.375   | 3   |
| 1200     | 442.500   | 3   |
| 1220     | 442.625   | 3   |
| 1240     | 442.750   | 3   |
| 1260     | 442.875   | 3   |
| 1280     | 443.000   | 3   |
| 1300     | 443.125   | 3   |
| 1320     | 443.250   | 3   |
| 1340     | 443.375   | 3   |
| 1360     | 443.500   | 3   |
| 1380     | 443.625   | 3   |
| 1400     | 443.750   | 3   |
| 1420     | 443.875   | 3   |
| 1440     | 444.000   | 3   |
| 1460     | 444.125   | 3   |
| 1480     | 444.250   | 3   |
| 1500     | 444.375   | 3   |
| 1520     | 444.500   | 3   |
| 1540     | 444.625   | 3   |

| NameNequency2960453.5002980453.6253000453.7503020453.8753040454.0003060454.1253080454.2503100454.3753120454.6253160454.7503180454.8753200455.0003220455.1253240455.2503280455.5003300455.6253320455.7503340456.2503340456.1253400456.2503440456.5003460456.7503520457.0003540457.1253560457.2503580457.375                                                                                                    | Channel # | Frequency |   |
|----------------------------------------------------------------------------------------------------|-----------|-----------|---|
| 2980453.6253000453.7503020453.8753040454.0003060454.1253080454.2503100454.3753120454.5003140454.6253160454.7503180454.8753200455.0003220455.1253240455.2503280455.5003300455.6253320455.7503340456.2503340456.2503400456.2503440456.5003440456.7503500456.7503520457.0003540457.1253560457.250                                                                                                    |           |           | - |
| 3000453.7503020453.8753040454.0003060454.1253080454.2503100454.3753120454.6253160454.7503180454.8753200455.0003220455.1253240455.3753280455.5003300455.6253320455.7503340456.7503340456.1253400456.2503420456.3753440456.5003420456.7503500456.7503520457.0003540457.250                                                                                                    |           |           |   |
| 3020453.8753040454.0003060454.1253080454.2503100454.3753120454.5003140454.6253160454.7503180455.0003220455.1253240455.2503280455.5003300455.6253320455.7503340456.7503340456.7503440456.2503480456.7503500456.7503520457.0003540457.1253560457.250                                                                                                    |           |           |   |
| 3040454.0003060454.1253080454.2503100454.3753120454.5003140454.6253160454.7503180455.0003220455.1253240455.2503280455.7503320455.7503340456.7503340456.1253400456.2503420456.3753440456.5003460456.7503500456.7503500457.1253500457.250                                                                                                    | 3000      | 453.750   |   |
| 3060454.1253080454.2503100454.3753120454.5003140454.6253160454.7503180454.8753200455.0003220455.1253240455.2503260455.3753280455.7503300455.8753360456.1253340456.2503400456.2503420456.3753440456.5003460456.7503500456.7503520457.0003540457.1253560457.250                                                                                                    | 3020      | 453.875   |   |
| 3080454.2503100454.3753120454.5003140454.6253160454.7503180454.8753200455.0003220455.1253240455.2503280455.5003300455.6253320455.7503340456.7503340456.1253400456.2503420456.7503440456.5003460456.7503500456.7503520457.0003540457.250                                                                                                    | 3040      | 454.000   |   |
| 3100454.3753120454.5003140454.6253160454.7503180454.8753200455.0003220455.1253240455.2503280455.5003300455.6253320455.7503340456.1253400456.1253440456.5003420456.3753440456.5003460456.7503500456.7503520457.0003540457.1253560457.250                                                                                                    | 3060      | 454.125   |   |
| 3120454.5003140454.6253160454.7503180454.8753200455.0003220455.1253240455.2503260455.3753280455.6253320455.7503340456.7503380456.1253400456.2503420456.3753440456.5003420456.7503500456.7503500456.7503520457.0003540457.1253560457.250                                                                                                    | 3080      | 454.250   |   |
| 3140454.6253160454.7503180454.8753200455.0003220455.1253240455.2503260455.3753280455.6253300455.6253320455.7503340456.1253400456.2503420456.3753440456.5003460456.6253480456.7503500456.8753520457.0003540457.1253560457.250                                                                                                    | 3100      | 454.375   |   |
| 3160454.7503180454.8753200455.0003220455.1253240455.2503260455.3753280455.6253320455.7503340456.8753360456.1253400456.3753420456.3753440456.5003460456.7503500456.7503500456.7503520457.0003540457.1253560457.250                                                                                                    | 3120      | 454.500   |   |
| 3180454.8753200455.0003220455.1253240455.2503260455.3753280455.5003300455.6253320455.7503340456.1253360456.1253400456.2503420456.3753440456.5003460456.6253480456.7503500456.8753520457.0003540457.1253560457.250                                                                                                    | 3140      | 454.625   |   |
| 3200       455.000         3220       455.125         3240       455.250         3260       455.375         3280       455.500         3300       455.625         3320       455.750         3340       456.000         3380       456.125         3400       456.375         3420       456.375         3440       456.500         3460       456.750         3500       456.750         3520       457.000         3540       457.125         3560       457.250 | 3160      | 454.750   |   |
| 3220       455.125         3240       455.250         3260       455.375         3280       455.500         3300       455.625         3320       455.750         3340       456.000         3380       456.125         3400       456.250         3420       456.375         3440       456.500         3460       456.750         3500       456.750         3520       457.000         3540       457.125         3560       457.250                            | 3180      | 454.875   |   |
| 3240       455.250         3260       455.375         3280       455.500         3300       455.625         3320       455.750         3340       455.875         3360       456.125         3400       456.250         3420       456.375         3440       456.500         3480       456.750         3500       456.875         3520       457.000         3540       457.125         3560       457.250                                                       | 3200      | 455.000   |   |
| 3260       455.375         3280       455.500         3300       455.625         3320       455.750         3340       455.875         3360       456.000         3380       456.125         3400       456.375         3420       456.375         3440       456.500         3460       456.750         3500       456.875         3520       457.000         3540       457.125         3560       457.250                                                       | 3220      | 455.125   |   |
| 3280       455.500         3300       455.625         3320       455.750         3340       455.875         3360       456.000         3380       456.125         3400       456.250         3420       456.375         3440       456.500         3460       456.750         3500       456.875         3520       457.000         3540       457.125         3560       457.250                                                                                  | 3240      | 455.250   |   |
| 3300455.6253320455.7503340455.8753360456.0003380456.1253400456.2503420456.3753440456.5003460456.6253480456.7503500456.8753520457.0003540457.250                                                                                                    | 3260      | 455.375   |   |
| 3320455.7503340455.8753360456.0003380456.1253400456.2503420456.3753440456.5003460456.6253480456.7503520457.0003540457.1253560457.250                                                                                                    | 3280      | 455.500   |   |
| 3340       455.875         3360       456.000         3380       456.125         3400       456.250         3420       456.375         3440       456.500         3460       456.625         3480       456.750         3520       457.000         3540       457.125         3560       457.250                                                                                                    | 3300      | 455.625   |   |
| 3360456.0003380456.1253400456.2503420456.3753440456.5003460456.6253480456.7503500456.8753520457.0003540457.250                                                                                                    | 3320      | 455.750   |   |
| 3380456.1253400456.2503420456.3753440456.5003460456.6253480456.7503500456.8753520457.0003540457.1253560457.250                                                                                                    | 3340      | 455.875   |   |
| 3400456.2503420456.3753440456.5003460456.6253480456.7503500456.8753520457.0003540457.1253560457.250                                                                                                    | 3360      | 456.000   |   |
| 3420456.3753440456.5003460456.6253480456.7503500456.8753520457.0003540457.1253560457.250                                                                                                    | 3380      | 456.125   |   |
| 3440456.5003460456.6253480456.7503500456.8753520457.0003540457.1253560457.250                                                                                                    | 3400      | 456.250   |   |
| 3460       456.625         3480       456.750         3500       456.875         3520       457.000         3540       457.125         3560       457.250                                                                                                    | 3420      | 456.375   |   |
| 3480456.7503500456.8753520457.0003540457.1253560457.250                                                                                                    | 3440      | 456.500   |   |
| 3500         456.875           3520         457.000           3540         457.125           3560         457.250                                                                                                    | 3460      | 456.625   |   |
| 3520         457.000           3540         457.125           3560         457.250                                                                                                    | 3480      | 456.750   |   |
| 3540         457.125           3560         457.250                                                                                                    | 3500      | 456.875   |   |
| 3560 457.250                                                                                                    | 3520      | 457.000   |   |
|                                                                                                    | 3540      | 457.125   |   |
| 3580 457.375                                                                                                    | 3560      | 457.250   |   |
|                                                                                                    | 3580      | 457.375   |   |
| 3600 457.500                                                                                                    | 3600      | 457.500   |   |

| Oberrar 1.1 | <b>F</b>  |
|-------------|-----------|
| Channel #   | Frequency |
| 5020        | 466.375   |
| 5040        | 466.500   |
| 5060        | 466.625   |
| 5080        | 466.750   |
| 5100        | 466.875   |
| 5120        | 467.000   |
| 5140        | 467.125   |
| 5160        | 467.250   |
| 5180        | 467.375   |
| 5200        | 467.500   |
| 5220        | 467.625   |
| 5240        | 467.750   |
| 5260        | 467.875   |
| 5280        | 468.000   |
| 5300        | 468.125   |
| 5320        | 468.250   |
| 5340        | 468.375   |
| 5360        | 468.500   |
| 5380        | 468.625   |
| 5400        | 468.750   |
| 5420        | 468.875   |
| 5440        | 469.000   |
| 5460        | 469.125   |
| 5480        | 469.250   |
| 5500        | 469.375   |
| 5520        | 469.500   |
| 5540        | 469.625   |
| 5560        | 469.750   |
| 5580        | 469.875   |
| 5600        | 470.000   |
|             |           |
|             |           |
|             |           |

LUM0016AB Rev May-2018

Page 84 of 90

Copyright © 2018 FreeWave

| Channel# | Frequency | Channel # | Frequency | Channel # | Frequency |
|----------|-----------|-----------|-----------|-----------|-----------|
| 1560     | 444.750   | 3620      | 457.625   |           |           |
| 1580     | 444.875   | 3640      | 457.750   |           |           |
| 1600     | 445.000   | 3660      | 457.875   |           |           |
| 1620     | 445.125   | 3680      | 458.000   |           |           |
| 1640     | 445.250   | 3700      | 458.125   |           |           |
| 1660     | 445.375   | 3720      | 458.250   |           |           |
| 1680     | 445.500   | 3740      | 458.375   |           |           |
| 1700     | 445.625   | 3760      | 458.500   |           |           |
| 1720     | 445.750   | 3780      | 458.625   |           |           |
| 1740     | 445.875   | 3800      | 458.750   |           |           |
| 1760     | 446.000   | 3820      | 458.875   |           |           |
| 1780     | 446.125   | 3840      | 459.000   |           |           |
| 1800     | 446.250   | 3860      | 459.125   |           |           |
| 1820     | 446.375   | 3880      | 459.250   |           |           |
| 1840     | 446.500   | 3900      | 459.375   |           |           |
| 1860     | 446.625   | 3920      | 459.500   |           |           |
| 1880     | 446.750   | 3940      | 459.625   |           |           |
| 1900     | 446.875   | 3960      | 459.750   |           |           |
| 1920     | 447.000   | 3980      | 459.875   |           |           |
| 1940     | 447.125   | 4000      | 460.000   |           |           |
| 1960     | 447.250   | 4020      | 460.125   |           |           |
| 1980     | 447.375   | 4040      | 460.250   |           |           |
| 2000     | 447.500   | 4060      | 460.375   |           |           |
| 2020     | 447.625   | 4080      | 460.500   |           |           |
| 2040     | 447.750   | 4100      | 460.625   |           |           |

Page 85 of 90

Copyright © 2018 FreeWave

# **Appendix E: Factory Default Settings**

FreeWave LRS455-C-U, -T-U, CE-U, TE-U radios ship from the factory with these default settings:

| Operation Mode           | Default | MultiPoint Parameters    | Default  |
|--------------------------|---------|--------------------------|----------|
| Point-to-Point Slave     | 1       | (1) MASTER PACKET REPEAT | 0        |
| Set Baud Rate            | Default | (2) MAX SLAVE RETRY      | 9        |
| Baud Rate                | 19200   | (3) RETRY ODDS           | 0        |
| (A) Data Parity          | 0       | (4) DTR CONNECT          | 0        |
| (B) Modbus RTU           | 0       | (6) NETWORK ID           | 255      |
| (C) RS232/485            | 0       | (7) RESERVED             | -        |
| (D) Setup Port           | 3       | (8) MULTI MASTER SYNC    | 0        |
| (E) TurnOffDelay/OnDelay | 0/0     | (9) 1 PPS ENABLE DELAY   | 255      |
| (F) Flow Control         | 0       | (A) SLAVE/REPEATER       | 0        |
| Radio Parameters         | Default | (B) DIAGNOSTICS          | 0        |
| (1) MAX PACKET SIZE      | 9       | (C) SUBNET ID            | Disabled |
| (2) MIN PACKET SIZE      | 1       | Rx ID                    | F        |
| (3) XMT RATE             | 1       | Tx ID                    | F        |
| (4) RF DATA RATE         | 5       | (D) RADIO ID             | Not Set  |
| (5) RF XMT POWER         | 10      | (E) Local Mode           | 0        |
| (6) SLAVE SECURITY       | 0       | (F) Radio Name           | blank    |
| (7) RTS TO CTS           | 0       |                          |          |
| (8) RETRY TIMEOUT        | 255     |                          |          |

LUM0016AB Rev May-2018

Page 86 of 90

Copyright © 2018 FreeWave

| Operation Mode     | Default | MultiPoint Parameters | Default |
|--------------------|---------|-----------------------|---------|
| (9) LOW POWER MODE | 0       |                       |         |
| (A) High Noise     | 0       |                       |         |
| (B) MCU Speed      | 0       |                       |         |
| (C) Remote LED     | 0       |                       |         |

Page 87 of 90

Copyright © 2018 FreeWave

# **Appendix F: FreeWave Legal Information**

FreeWave Technologies, Inc. products may be subject to control by the Export Administration Regulations (EAR) and/or the International Traffic in Arms Regulations (ITAR). Export, re-export, or transfer of these products without required authorization from the U.S. Department of Commerce, Bureau of Industry and Security, or the U.S. Department of State, Directorate of Defense Trade Controls, as applicable, is prohibited. Any party exporting, re-exporting, or transferring FreeWave products is responsible for obtaining all necessary U.S. government authorizations required to ensure compliance with these and other applicable U.S. laws. Consult with your legal counsel for further guidance.

Input voltage for these models is +6.0 to +27.0 VDC.

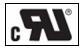

Models LRS455-C-U, LRS455-CE-U, LRS455-T-U, LRS455-TE-U are suitable for use in Class 1, Division 2, Groups A, B, C, and D or non-hazardous locations only. Do not connect or disconnect any connectors while the circuit is live unless the area is known to be non-hazardous.

#### UL Notifications / Warnings - Class1 Div2

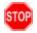

**Warning! EXPLOSION HAZARD!** - Substitution of components may impair suitability for Class 1, Division 2.

Warning! DO NOT REMOVE or insert the diagnostics cable while the circuit is live!

#### **UL Power Source**

Important!: Input power shall be derived from a single Class 2 power source.

#### **FCC Notifications**

This device complies with part 15 of the FCC rules. Operation is subject to the following two conditions: 1) This device may not cause harmful interference and 2) this device must accept any interference received, including interference that may cause undesired operation.

The content of this guide covers FreeWave Technologies, Inc. models sold under FCC ID: KNY821191151819.

```
LUM0016AB Rev May-2018
```

Page 88 of 90

Copyright © 2018 FreeWave

All models sold under the FCC ID(s) listed above must be installed professionally and are only approved for use when installed in devices produced by FreeWave Technologies or third party OEMs with the express written approval of FreeWave Technologies, Inc. Changes or modifications should not be made to the device.

#### FCC NEMA Installation and Label

Where applicable, the models described in this guide must be installed in a NEMA enclosure. When any FreeWave Technologies, Inc. module is placed inside an enclosure, a label must be placed on the outside of the enclosure. The label must include the text "Contains Transmitter Module with FCC ID: KNY821191151819."

#### FCC Notification of Power Warning

The covered in this document have a maximum transmitted output power of 2 W.

The antennas used MUST have a separation distance of at least 71 cm from all persons and MUST NOT be colocated or operate in conjunction with any other antenna or transmitter.

Antennas used with the radio must not exceed 9.25dBi.

#### **IC Notifications**

This device complies with Industry Canada licensed RSS standard(s). Operation is subject to the following two conditions: (1) this device may not cause interference, and (2) this device must accept any interference, including interference that may cause undesired operation of the device.

Ce dispositif est conforme aux normes permis-exemptes du Canada RSS d'industrie. L'opération est sujette aux deux conditions suivantes : (1) ce dispositif peut ne pas causer l'interférence, et (2) ce dispositif doit accepter n'importe quelle interférence, y compris l'interférence qui peut causer le fonctionnement peu désiré du dispositif.

The LRS455 radios are approved for use in Canada within the 450 MHz to 470 MHz band.

Page 89 of 90

Copyright © 2018 FreeWave

# FREEWAVE